# UNIVERSIDADE FEDERAL DO SUL E SUDESTE DO PARA´ INSTITUTO DE GEOCIÊNCIAS E ENGENHARIAS

Faculdade de Engenharia da Computação Bacharelado em Engenharia da Computação

Projeto Final de Curso

# DESENVOLVIMENTO DE UM APLICATIVO DE REALIDADE AUMENTADA PARA APRESENTAÇÃO DE INFORMAÇÕES SOBRE PRÉDIOS DO CAMPUS III DA UNIFESSPA

Mateus Araújo Carvalho

Marabá-PA 2023

Mateus Araújo Carvalho

# DESENVOLVIMENTO DE UM APLICATIVO DE REALIDADE AUMENTADA PARA APRESENTAÇÃO DE INFORMAÇÕES SOBRE PRÉDIOS DO CAMPUS III DA UNIFESSPA

Projeto Final de Curso, apresentado à Universidade Federal do Sul e Sudeste do Pará, como parte dos requisitos necessários para obtenção do Título de Bacharel em Engenharia da Computação.

# Orientadora:

Profª. Dra. Leslye Estefania Castro Eras

Marabá-PA 2023

#### **Dados Internacionais de Catalogação-na-Publicação (CIP) Universidade Federal do Sul e Sudeste do Pará Biblioteca Setorial II da UNIFESSPA**

C332d Carvalho, Mateus Araújo Desenvolvimento de um aplicativo de realidade aumentada para apresentação de informações sobre prédios do Campus III da Unifesspa / Mateus Araújo Carvalho. — 2023. 60 f.; (algumas color). Orientador(a): Leslye Estefania Castro Eras Trabalho de Conclusão de Curso (Graduação) - Universidade Federal do Sul e Sudeste do Pará, Campus Universitário de Marabá, Instituto de Geociencias e Engenharias, Faculdade de Computação e Engenharia Elétrica, Curso de Engenharia da Computação, Marabá, 2023. 1. Realidade aumentada. 2. Inovações tecnológicas. 3. Android (Recurso eletrônico). 4. Aplicativo web. 5. Google Apps. I. Eras, Leslye Estefania Castro, orient. II. Título. CDD: 22. ed. 006.37098115 Elaborada por Marcelo da Silva Gomes – CRB2/1208

Mateus Araújo Carvalho

# DESENVOLVIMENTO DE UM APLICATIVO DE REALIDADE AUMENTADA PARA APRESENTAÇÃO DE INFORMAÇÕES SOBRE PRÉDIOS DO CAMPUS III DA UNIFESSPA

Projeto Final de Curso, apresentado à Universidade Federal do Sul e Sudeste do Pará, como parte dos requisitos necessários para obtenção do Título de Bacharel em Engenharia da Computação.

Marabá: 06 de Abril de 2023

BANCA QUALIFICADORA:

Profª. Dra. Leslye Estefania Castro Eras (Orientador - UNIFESSPA)

Prof. Dr. Manoel Ribeiro Filho (Membro da Banca - UNIFESSPA)

 $\geq$ 

Prof. Dr. Elton Rafael Alves (Membro da Banca - UNIFESSPA)

Marabá-PA 2023

 $\it{Este}$ trabalho é dedicado a minha família, pelo o apoio e carinho e a todos os meus amigos de turma que contribuíram para o meu crescimento e aprendizagem. Ao CS e ao Valorant pelas noites de tranquilidade.

## AGRADECIMENTOS

Gostaria de agradecer a minha orientadora Profª. Dr. Leslye Estefania Castro Eras pelo apoio, dedicação e valiosas contribuições durante o desenvolvimento deste trabalho. Agradeço também à Universidade Federal do Sul e Sudeste do Pará pela oportunidade de realização deste trabalho.

Agradeço aos meus pais, Vânia de Oliveira Araujo e Joel Silva de Carvalho, por todo o apoio e incentivo ao longo do curso. Gostaria de estender meus agradecimentos aos meus colegas de turma, em especial Alex e Paulo, pelo companheirismo e ajuda durante todo o curso.

Talvez não tenha conseguido fazer o melhor, mas lutei para que o melhor fosse feito. Não sou o que deveria ser, mas Graças a Deus, não sou o que era antes.

(Marthin Luther King)

#### RESUMO

Este trabalho apresenta um aplicativo de Realidade Aumentada desenvolvido para facilitar a orienta¸c˜ao de visitantes no Campus III da UNIFESSPA. A tela inicial do aplicativo possui três botões: o botão "Iniciar"que abre a câmera do celular e escaneia o prédio, o segundo botão exibe um modelo 3d do campus III criado no Blender e o terceiro botão, denominado "Créditos", mostra informações sobre o desenvolvedor. O aplicativo utiliza a câmera do celular para escanear os prédios do campus e exibir informações relevantes sobre eles, como cursos, laboratórios e departamentos da faculdade. O objetivo deste trabalho é apresentar a solução desenvolvida, que permite explorar o campus de forma interativa e informativa. O aplicativo tem como principal funcionalidade a utilização da tecnologia de Realidade Aumentada (RA), permitindo ao usuário visualizar informações interativas sobre os pr´edios do campus III da UNIFESSPA. E importante destacar que o modelo 3D do ´ campus foi adicionado como uma funcionalidade adicional, possibilitando que os usuários conheçam a universidade sem precisar estar fisicamente presentes. O app recebeu boas avaliações e feedbacks positivos dos usuários que o testaram. Portanto, o objetivo deste trabalho foi plenamente alcançado, proporcionando uma ferramenta útil e prática para a comunidade acadêmica e visitantes da UNIFESSPA. O aplicativo pode ser facilmente baixado na Play Store e está disponível para qualquer usuário interessado em conhecer e navegar pelo campus III da UNIFESSPA.

Palavras-chave: Realidade Aumentada, Aplicativo, Google play, UNIFESSPA, Android, Modelo 3D.

### ABSTRACT

This work presents an Augmented Reality application developed to facilitate visitor guidance on Campus III of UNIFESSPA. The initial screen of the application has three buttons: the "Start"button that opens the phone's camera and scans the building, and the third button, called "Credits,"shows information about the developer. The application uses the cell phone camera to scan the campus buildings and display relevant information about them, such as courses, laboratories, and faculty departments. The objective of this work is to present the developed solution, which allows for interactive and informative exploration of Campus III. The application can be easily downloaded from the Play Store and is available for any user interested in exploring and navigating through UNIFESSPA's Campus III.

Keywords: Augmented Reality, Application, Google Play, UNIFESSPA, Android, 3D model,

# LISTA DE ILUSTRAÇÕES

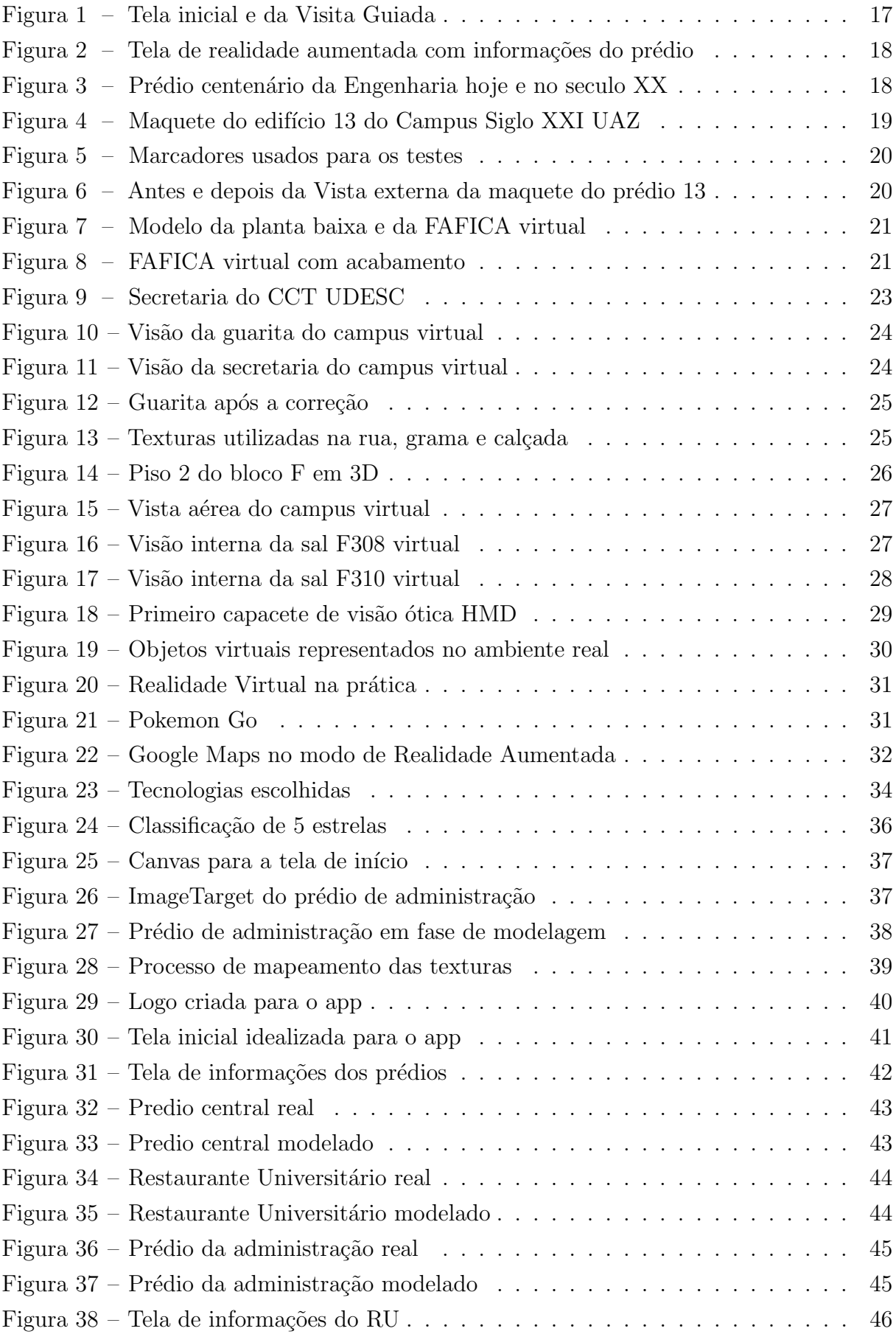

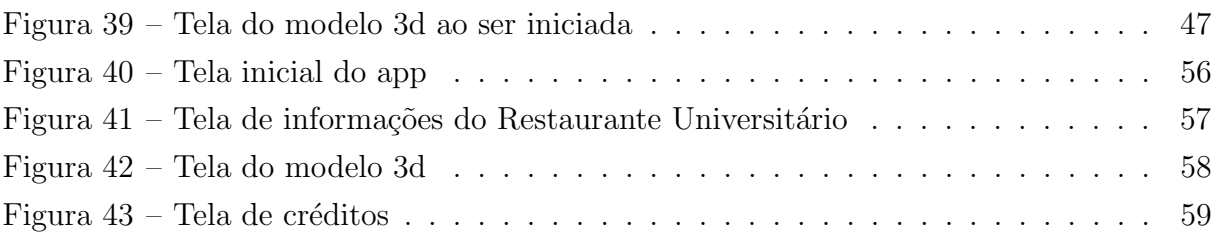

# LISTA DE TABELAS

Tabela 1 – Cronograma de desenvolvimento do trabalho de conclusão de curso. . . 51

# LISTA DE ABREVIATURAS E SIGLAS

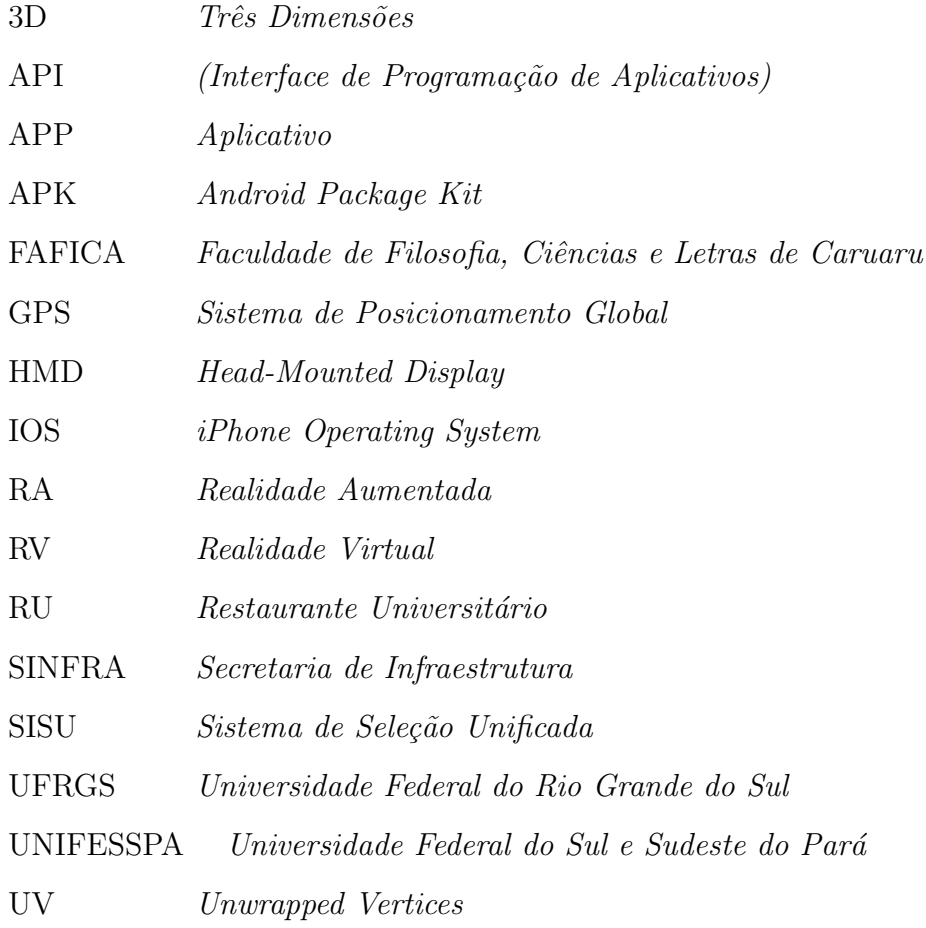

# **SUMÁRIO**

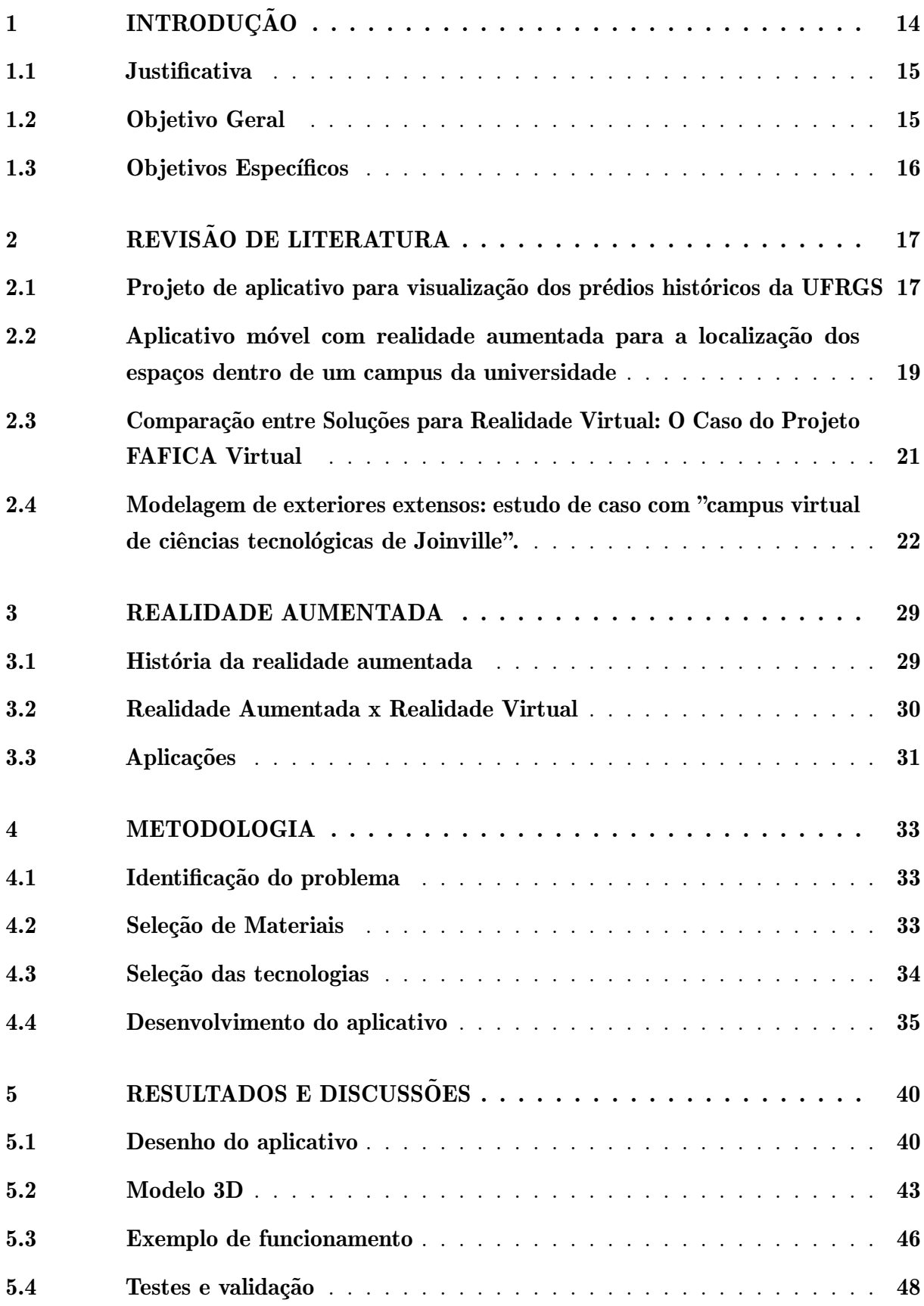

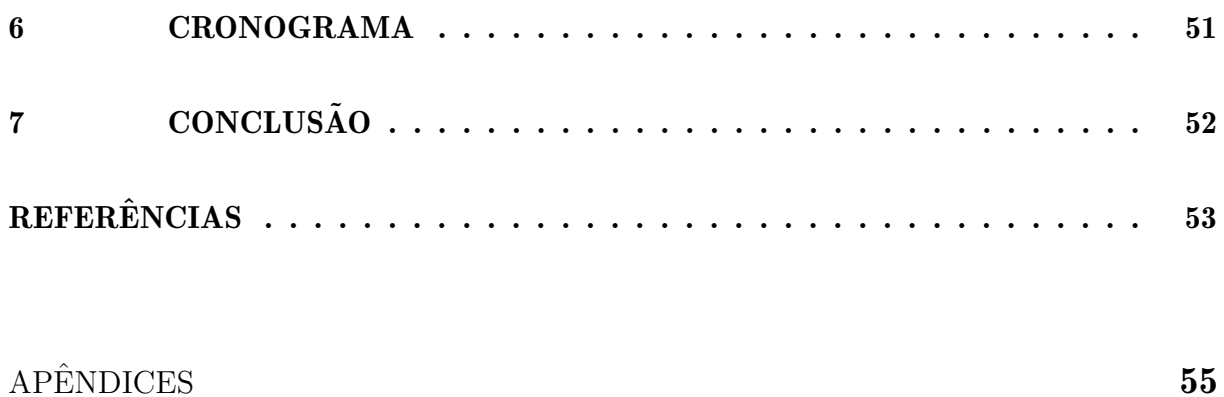

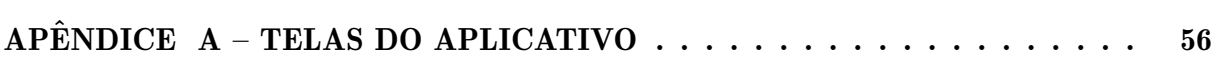

# <span id="page-15-0"></span>1 INTRODUÇÃO

A Realidade Aumentada (RA) se popularizou bastante nos últimos anos com a industria de jogos eletrônicos, hoje a RA vem trazendo eficiência e praticidade nas áreas de ensino e aprendizagem em todo o mundo, tomando grandes proporções no meio acadêmico por permitir uma vis˜ao de objetos virtuais como parte do mundo real [\(XAVIER et al.,](#page-55-0) [2020\)](#page-55-0).

Grandes empresas como a Google já utilizam RA em seus produtos, em 2019 a google lançou um novo recurso no seu serviço de Sistema de posicionamento global (GPS) tornando possível a navegação com Realidade Aumentada, basta apontar a câmera do celular para o ambiente, que alguns elementos visuais indicam o caminho que deve ser seguido em tempo real [\(Olhar digital,](#page-55-1) [2019\)](#page-55-1). A RA também é bastante explorada na arquitetura, pois facilita a visualização de formas, fabricação de componentes estruturais, resultados de simulação e análises. [\(SILVA; OLIVEIRA; FERNANDES,](#page-55-2) [2018\)](#page-55-2)

Na área da educação tem sido uma solução promissora, possibilitando novas formas de aprendizado e exploração do ambiente ao nosso redor. A utilização de recursos visuais interativos em educação oferece aos estudantes a possibilidade de visualizar conceitos abstratos em 3D, interagir com objetos virtuais e explorar ambientes imersivos, que antes não eram possíveis em uma sala de aula convencional. Dentre as aplicações práticas da tecnologia, destacam-se livros didáticos interativos, modelos virtuais de células, animais e planetas, além de visitas virtuais a museus e locais históricos. Essa tecnologia proporciona uma experiência única e envolvente para os estudantes, auxiliando na compreensão de conceitos complexos de forma visual e interativa[\(TAGGART,](#page-55-3) [2019\)](#page-55-3).

Este trabalho consiste em demonstrar como a RA pode ser utilizada como uma ferramenta eficaz para apresentar o ambiente universitário de maneira rápida e clara para pessoas não familiarizadas com ele. Através da câmera do celular, o app pode reconhecer os prédios da faculdade e fornecer informações sobre as atividades que acontecem neles, permitindo que os usu´arios visualizem os diferentes pr´edios do campus III da Unifesspa e localizem com facilidade o local onde suas atividades acadêmicas serão realizadas, como assistir uma palestra ou aula.

O presente trabalho apresenta como diferencial a aplicação da tecnologia de Realidade Aumentada para facilitar a localização e identificação dos prédios do campus III da UNIFESSPA. Al´em disso, enquanto um dos trabalhos relacionados apresenta apenas a ideia de um aplicativo com essas funcionalidades, este trabalho traz a implementação efetiva do aplicativo, com testes e validação da sua funcionalidade. Outra diferença é que os trabalhos relacionados abordam de maneira geral o uso da Realidade Aumentada em ambientes acadêmicos, enquanto este trabalho é específico para a UNIFESSPA, buscando atender às necessidades e peculiaridades dessa instituição. . Através da tecnologia de RA, o aplicativo pode reconhecer os prédios da universidade e fornecer informações relevantes sobre cada um, o que pode facilitar a orientação dos usuários no campus e ajudá-los a encontrar rapidamente as salas de aula e outras atividades.

## <span id="page-16-0"></span>1.1 Justificativa

 $\hat{E}$  comum que universidades e outros campus acadêmicos tenham uma grande área para abrigar todos os seus prédios e instalações. No entanto, muitas vezes há uma falta de informações e sinalizações para ajudar as pessoas a se localizarem no ambiente. Esse problema não é exclusivo da UNIFESSPA, mas também foi identificado em outras universidades, como a Universidade Federal do Rio Grande do Sul e a Universidade do Vale do Taquari.

Para lidar com essa questão, é possível utilizar tecnologias como a realidade aumentada. Como visto no caso da UFRGS, a RA pode ser utilizada para mostrar informações sobre os prédios históricos e conscientizar sobre sua importância[\(CONSONI;](#page-54-1) [MARTINS; JAPUR,](#page-54-1) [2020\)](#page-54-1). Além disso, a Universidade do Vale do Taquari criou um projeto de campus virtual em RA, o que permite acesso a vários espaços no campus como o teatro Univates, ao parque cient´ıfico e tecnol´ogico e o laguinho[\(Artur Dullius,](#page-54-2) [2017\)](#page-54-2). Dessa forma, a RA pode ser uma solução de baixo custo e eficaz para ajudar as pessoas a se localizarem e a entenderem a história e a cultura da universidade.

Portanto, o uso da realidade aumentada no início da história da UNIFESSPA pode ser uma vantagem para criar uma cultura de valorização e preservação dos prédios históricos e da própria universidade. Além disso, a RA pode ajudar a facilitar a localização de estudantes, professores e visitantes, melhorando a experiência geral no campus.

Levando em consideração essas situações, foi criado um aplicativo que utiliza a câmera do celular para sobrepor informações em tempo real sobre os prédios e pontos de interesse no campus. Assim, é possível identificar cada edifício e obter informações detalhadas sobre sua história e funções, facilitando a navegação pelo ambiente universitário. Como parte deste projeto, será necessário criar um modelo 3D do Campus III da UNIFESSPA usando o software Blender. Este modelo será utilizado para aprimorar a experiência do usu´ario no aplicativo de Realidade Aumentada, proporcionando uma forma mais imersiva e interativa de explorar o campus.

## <span id="page-16-1"></span>1.2 Objetivo Geral

O trabalho tem como objetivo desenvolver uma aplicação móvel que consiga apresentar de forma clara e intuitiva o ambiente do campus III da UNIFESSPA atrav´es da Realidade Aumentada utilizando a câmera de um celular comum.

# <span id="page-17-0"></span>1.3 Objetivos Específicos

- $\bullet$  Revisar a literatura sobre realidade aumentada e seus possíveis usos.
- Realizar pesquisa detalhada sobre cada prédio do campus, coletando informações sobre suas funcionalidades, serviços oferecidos e acessibilidade, a fim de disponibilizar um conteúdo completo e preciso no aplicativo de realidade aumentada.
- Modelar os prédios de administração, prédio central e RU de forma mais detalhada no Blender.
- Desenvolver uma aplicação de realidade aumentada para o campus III da UNIFES-SPA, que inclua uma tela de inicialização, tela de informações dos prédios e tela de créditos.
- Testar a aplicação em diferentes situações, como em locais com pouca iluminação ou em diferentes dispositivos móveis.
- Lançar o aplicativo de realidade aumentada desenvolvido no Google Play Store.
- Identificar possíveis melhorias para a aplicação de realidade aumentada.

## <span id="page-18-1"></span>2 REVISÃO DE LITERATURA

Este cap´ıtulo apresenta os trabalhos correlatos que demonstraram ter objetivos semelhantes ao da pesquisa deste trabalho.

#### <span id="page-18-2"></span>2.1 Projeto de aplicativo para visualização dos prédios históricos da UFRGS

O aplicativo de realidade aumentada proposto por Consoni, Martins e Japur (2020) tem como objetivo conscientizar a população de Porto Alegre e os visitantes da UFRGS sobre a importância da preservação do patrimônio histórico-arquitetônico, em especial os prédios históricos da universidade. O APP também deverá servir como um guia para os visitantes destes locais, denominado pelo o autor como "visita guiada", esta funcionalidade pretende auxiliar os usuários em seus passeios acompanhado de uma narração do histórico dos prédios.

<span id="page-18-0"></span>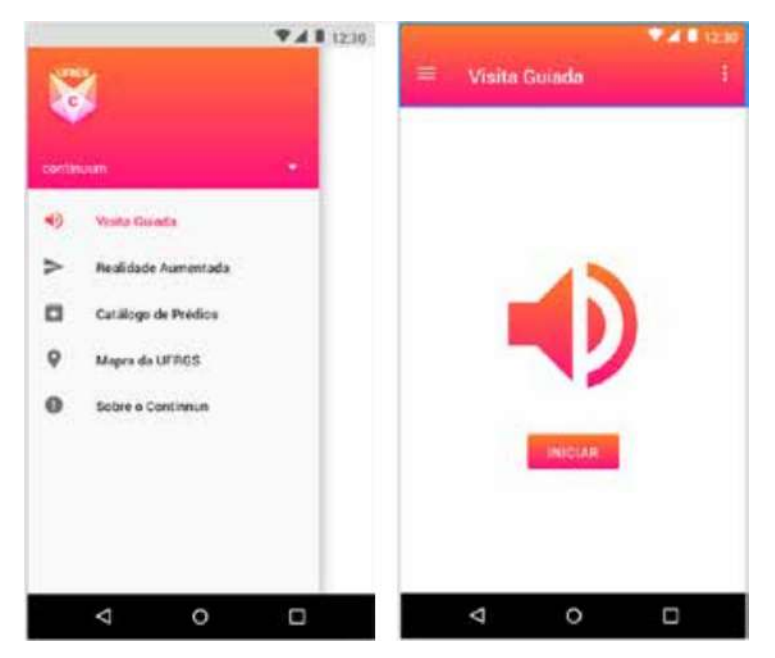

Figura 1 – Tela inicial e da Visita Guiada

Fonte: [\(CONSONI; MARTINS; JAPUR,](#page-54-1) [2020\)](#page-54-1)

A visita guiada considera o posicionamento geográfico do usuário, basta se aproxi-mar de algum prédio e acionar o botão iniciar (Figura [1\)](#page-18-0). Assim, o usuário é conduzido pelo melhor caminho para conhecer os prédios. Ao se aproximar de algum prédio, o usuário é instruído durante a narração a acessar a área de realidade aumentada, para ter acesso a informações sobrepostas às imagens capturadas por sua câmera.

Ao direcionar a câmera para o prédio, informações como, características relacionadas à construção serão sobrepostas.

<span id="page-19-0"></span>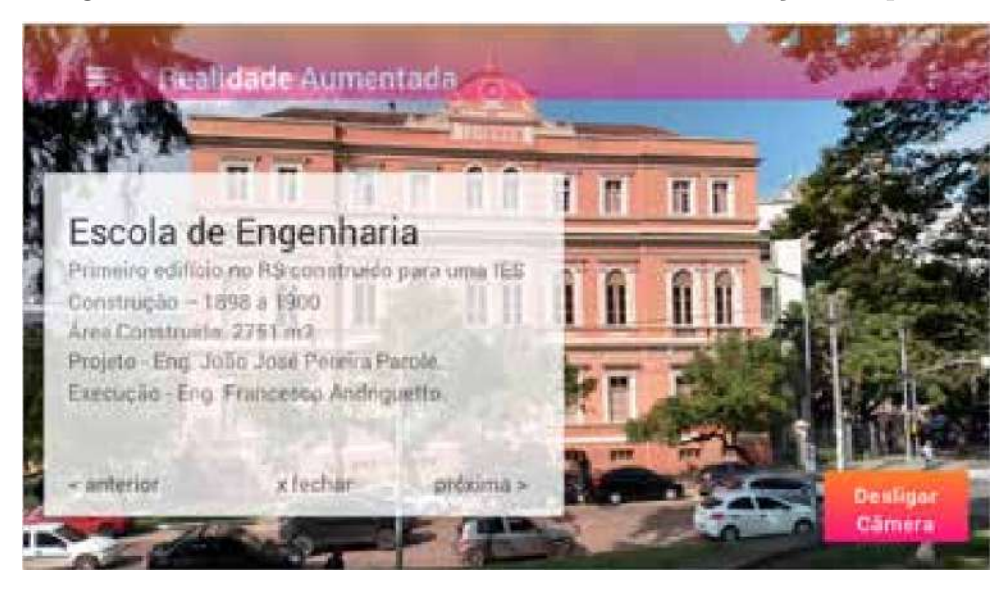

Figura  $2$  – Tela de realidade aumentada com informações do prédio

Fonte: [\(CONSONI; MARTINS; JAPUR,](#page-54-1) [2020\)](#page-54-1)

A funcionalidade de realidade aumentada oferece duas formas de realidade. O exemplo da Figura [2](#page-19-0) evidencia a realidade informada, pois sobrepões informações nãoespacial sobre a imagem capturada. A segunda funcionalidade sobrepõem informação espacial sobre as imagens em tempo real, fazendo uma comparação com a aparência do prédio na atualidade com a aparência de quando foi construído.

<span id="page-19-1"></span>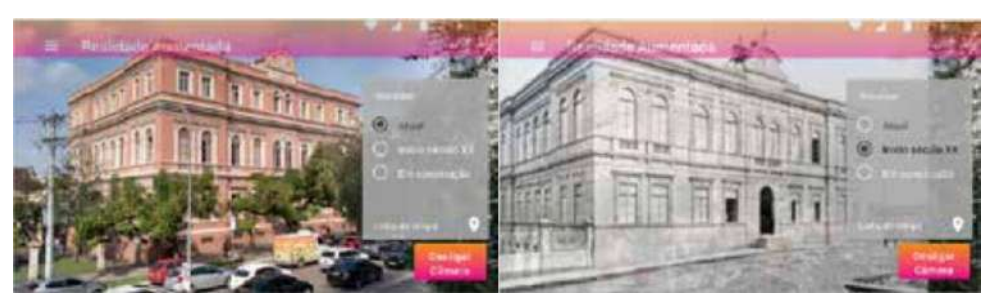

Figura  $3$  – Prédio centenário da Engenharia hoje e no seculo XX

Fonte: [\(CONSONI; MARTINS; JAPUR,](#page-54-1) [2020\)](#page-54-1)

Observa-se na Figura [3,](#page-19-1) que o usuário tem a opção de selecionar se deseja ver a imagem atual, gerada pela câmera do celular, ou se deseja ver como era a edificação no inicio do seculo XX.

A conclus˜ao do artigo ressalta que essa tecnologia, na forma como foi discutida no projeto, pode conscientizar os visitantes da UFRGS por meio do conhecimento histórico de suas edificações. A pesquisa apresenta projeto de aplicativo Continuum UFRGS, porém o APP n˜ao foi desenvolvido. Pensa-se em desenvolve-lo no futuro, podendo expandi-lo para outros prédios da cidade de Porto Alegre.

# <span id="page-20-1"></span>2.2 Aplicativo móvel com realidade aumentada para a localização dos espaços dentro de um campus da universidade

O artigo escrito por Cisneros et al. (2022), ressalta a dificuldade de pessoas se localizarem dentro de uma universidade, e apresenta o desenvolvimento de uma aplicação móvel com realidade aumentada para apoiar a localização de espaços de interesse dentro de um campus universitário.

A aplicação busca, uma combinação do espaço físico e do ciberespaço do campus para resolver o problema que algumas pessoas têm de ficarem perdidos dentro do ambiente universitário.

Foi definido então, o prédio dos programas de engenharia de computação e software localizado na Universidad Autónoma de Zacatecas Campus Siglo XXI, o edifício em questão esta localizado entre o prédio que ocupa uma das escolas preparatórias da universidade e as instalações dos programas da unidade de ciências químicas, então não é fácil localiza-lo sem ser familiarizado com o campus. O aplicativo tem como alvo pessoas de fora das instalações do campus interessados em chegar ao prédio 13, restringindo-se apenas a um prédio entre os 27 presentes nesse campus.

<span id="page-20-0"></span>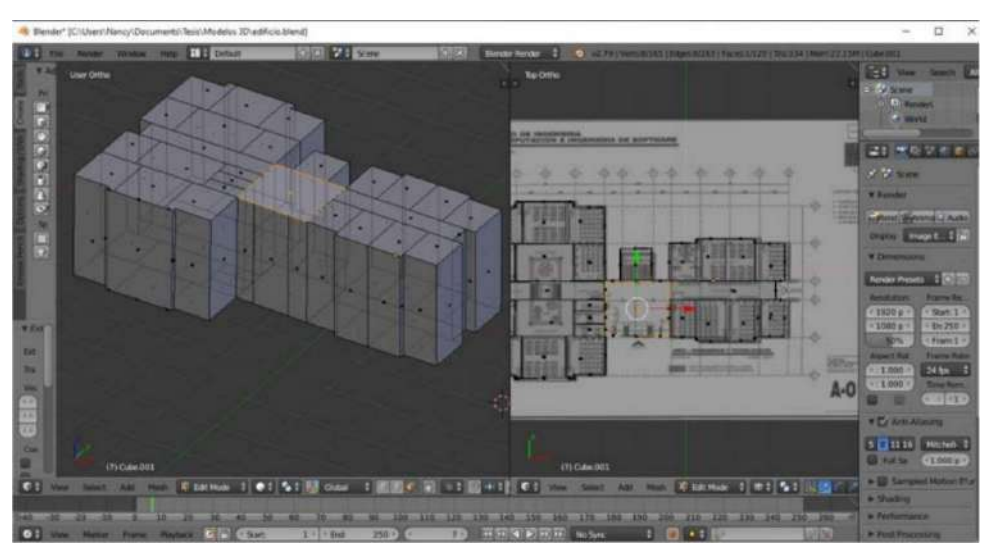

Figura 4 – Maquete do edifício 13 do Campus Siglo XXI UAZ

Fonte: [\(CISNEROS et al.,](#page-54-3) [2022\)](#page-54-3)

A maquete da Figura [4](#page-20-0) foi desenvolvida utilizando o Blender 2.79, uma ferramenta gratuita para criar modelos tridimensionais. O APP foi testado por um grupo de 6 pessoas, que receberam um documento contendo os marcadores e o .APK para a instalação do aplicativo(Figura [5\)](#page-21-0).

<span id="page-21-0"></span>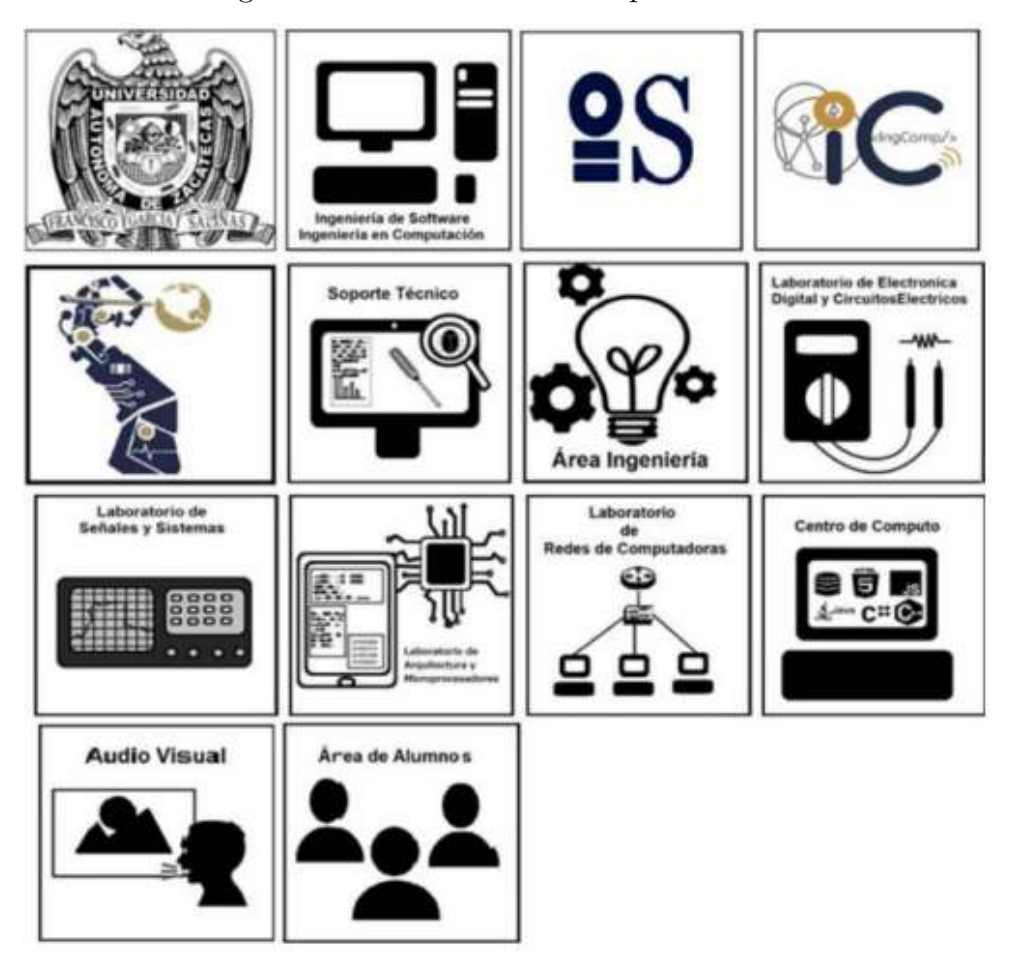

Figura 5 – Marcadores usados para os testes

Fonte: [\(CISNEROS et al.,](#page-54-3) [2022\)](#page-54-3)

<span id="page-21-1"></span>Figura  $6$  – Antes e depois da Vista externa da maquete do prédio 13

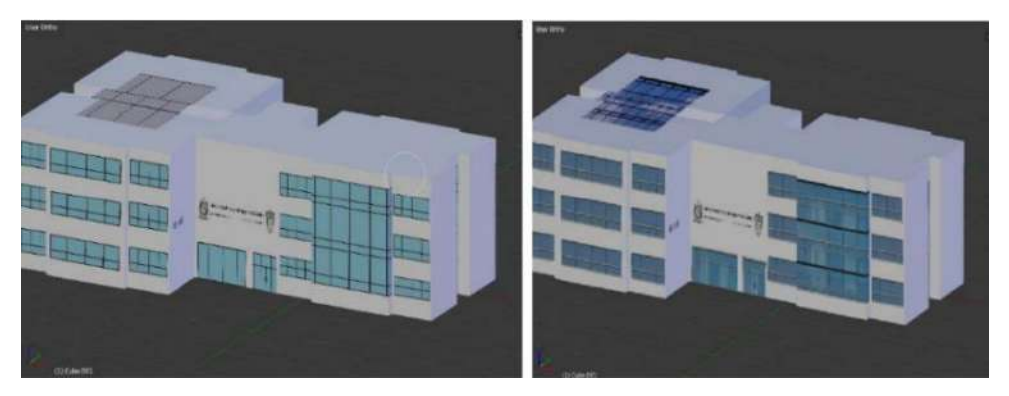

Fonte: [\(CISNEROS et al.,](#page-54-3) [2022\)](#page-54-3)

A conclus˜ao do artigo enfatiza que utilizando ferramentas de software livre e dispositivos de baixo custo é suficiente para construir um aplicativo de realidade aumentada (Figura [6\)](#page-21-1), fácil de usar e que satisfaça as necessidades de informação do usuário.

# <span id="page-22-2"></span>2.3 Comparação entre Soluções para Realidade Virtual: O Caso do Projeto FAFICA Virtual

A solução proposta pelo artigo (DINIZ; FRANÇA, ), diz respeito à implementação de um passeio virtual para conhecer a Faculdade de Filosofia, Ciências e Letras de Caruaru (FAFICA). Com o projeto, será possível encontrar a localização geográfica da FAFICA no Google Maps, Além de possibilitar o passeio pela instituição onde o aluno poderá descobrir em qual sala de aula estudará e os principais pontos de referência da faculdade.

O projeto foi dividido em quatro etapas:

Etapa 1: foi feito o planejamento e a coleta da planta baixa da faculdade para a criação do ambiente 3D. Decidiu-se dividir o projeto em blocos, para facilitar o desenvolvimento do ambiente que iria ser projetado em um software de criação de ambientes virtuais.

Etapa 2: foram coletadas fotografias de todo o campus para complementar as informações da planta baixa, tais como, decoração, piso, árvores, e outros detalhes que tornam o modelo 3D mais completo.

Etapa 3: Criou-se um mapeamento 3D da planta baixa como mostrado na Figura

<span id="page-22-0"></span>[7](#page-22-0)

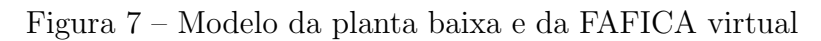

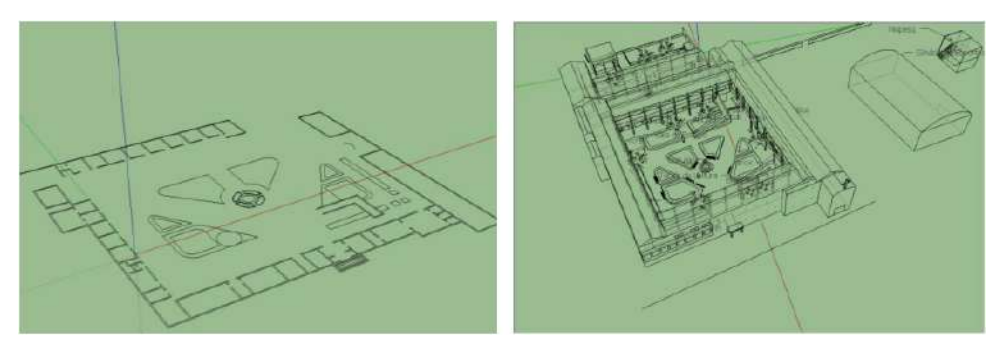

Fonte: (DINIZ; FRANÇA, )

## Figura 8 – FAFICA virtual com acabamento

<span id="page-22-1"></span>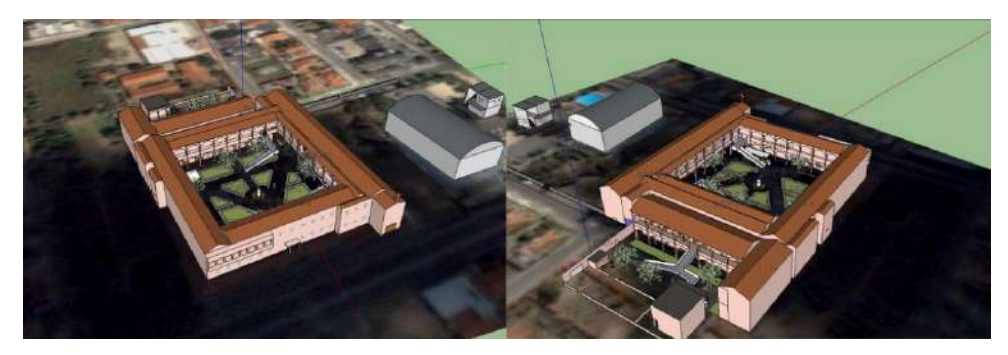

Fonte: (DINIZ; FRANCA, )

Etapa 4: por fim, foi discutido a elaboração do roteiro da animação. decidindo quais lugares dar mais destaque, e quais ambientes não seriam necessário. Finalizado o esquema do roteiro, iniciou-se a elaboração da animação do modelo 3d mostrado na Figura [8.](#page-22-1)

A animação está disponível no Youtube pelo link, para quem despertar interese em assistir:

• https://www.youtube.com/watch?v=HY1kBcpbQFs:

Os autores concluiram que conseguiram sanar as dúvidas sobre realidade aumentada e onde pode ser usada, e também uma parte da instituição em 3D, o restante encontra-se em desenvolvimento. Os alunos podem pesquisar lugares da faculdade que ainda não conhecem sem a necessidade de estar presente no local, porém não será possível o passeio virtual manipulado pelo próprio usuário, pois o software utilizado é limitado no quesito interatividade.

# <span id="page-23-0"></span>2.4 Modelagem de exteriores extensos: estudo de caso com "campus virtual de ciências tecnológicas de Joinville".

O estudo de caso proposto por Schulz (2004), visa projetar e modelar o Campus Virtual do centro de Ciências Tecnológicas da Universidade do Estado de Santa Catarina (UDESC). Pretende-se com esse projeto aumentar a quantidade de elementos gráficos como a modelagem de exteriores dos blocos B, D, E, G, H, k, dando prioridade ao bloco F, onde está localizado o Departamento de Ciência da Computação.

<span id="page-24-0"></span>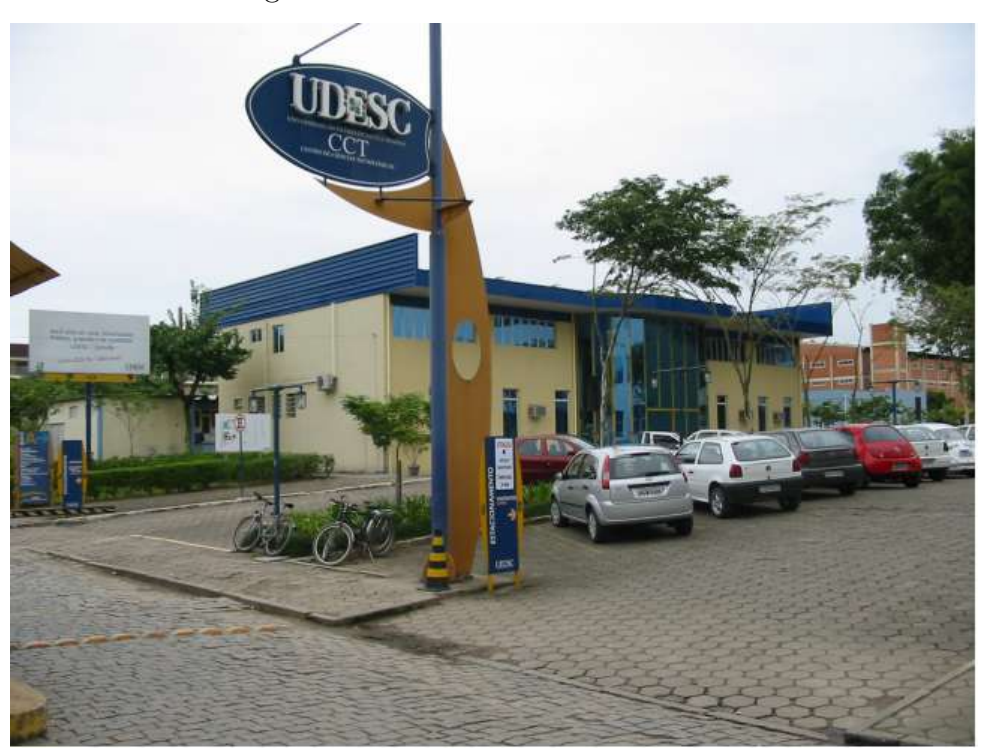

Figura 9 – Secretaria do CCT UDESC

Fonte: [\(SCHULZ,](#page-55-4) [2004\)](#page-55-4)

A estrutura física do Centro de Ciências Tecnológicas é constituído de 11 blocos ou prédios e 1 (um) ginásio. Os blocos são nomeados por letras, partindo de A até K. A guarita é um ponto obrigatório para a entrada de visitantes no campus, e fica localizada na entrada do CCT (Figura [9\)](#page-24-0).

No trabalho anterior que deu inicio ao campus virtual, foram modelados os seguintes itens: A secretaria do bloco A (Figura [11\)](#page-25-1), a guarita (Figura [10\)](#page-25-0), a placa de identificação do CCT - UDESC (Figura [11\)](#page-25-1), os totens indicando o bloco A e o estacionamento, o próprio estacionamento e o jardim. Porém, esse projeto não possui o recurso de colisão com as paredes, permitindo que o usuário atravessasse as paredes do campus.

<span id="page-25-0"></span>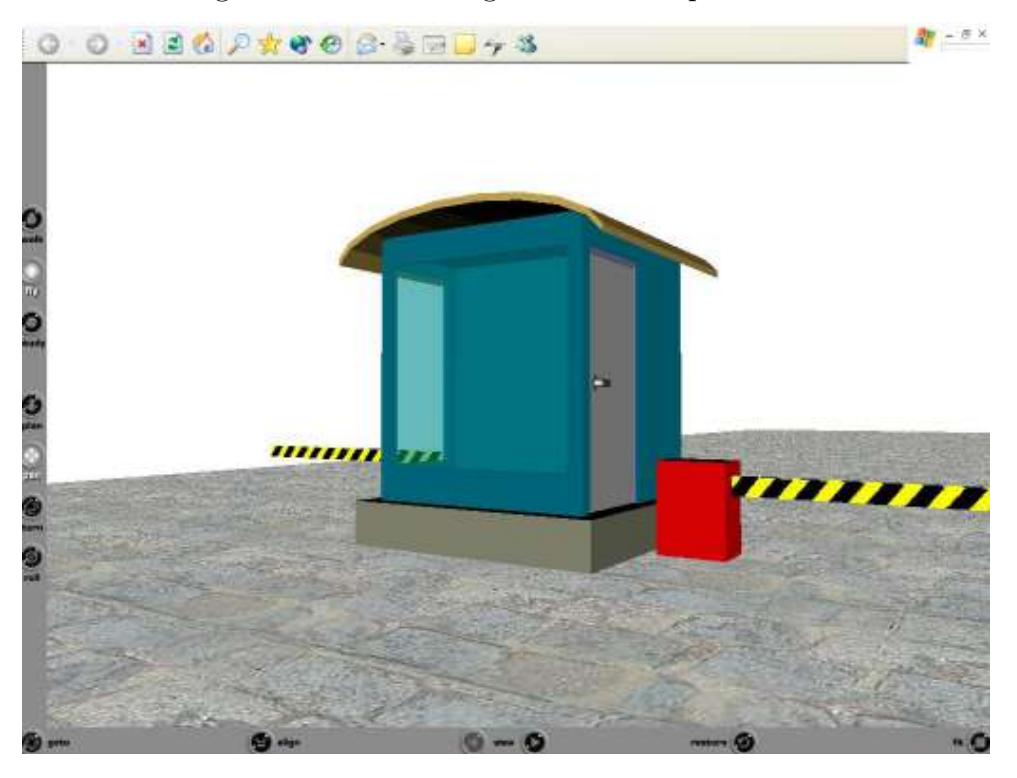

Figura 10 – Visão da guarita do campus virtual

Fonte: [\(SCHULZ,](#page-55-4) [2004\)](#page-55-4)

Figura 11 – Visão da secretaria do campus virtual

<span id="page-25-1"></span>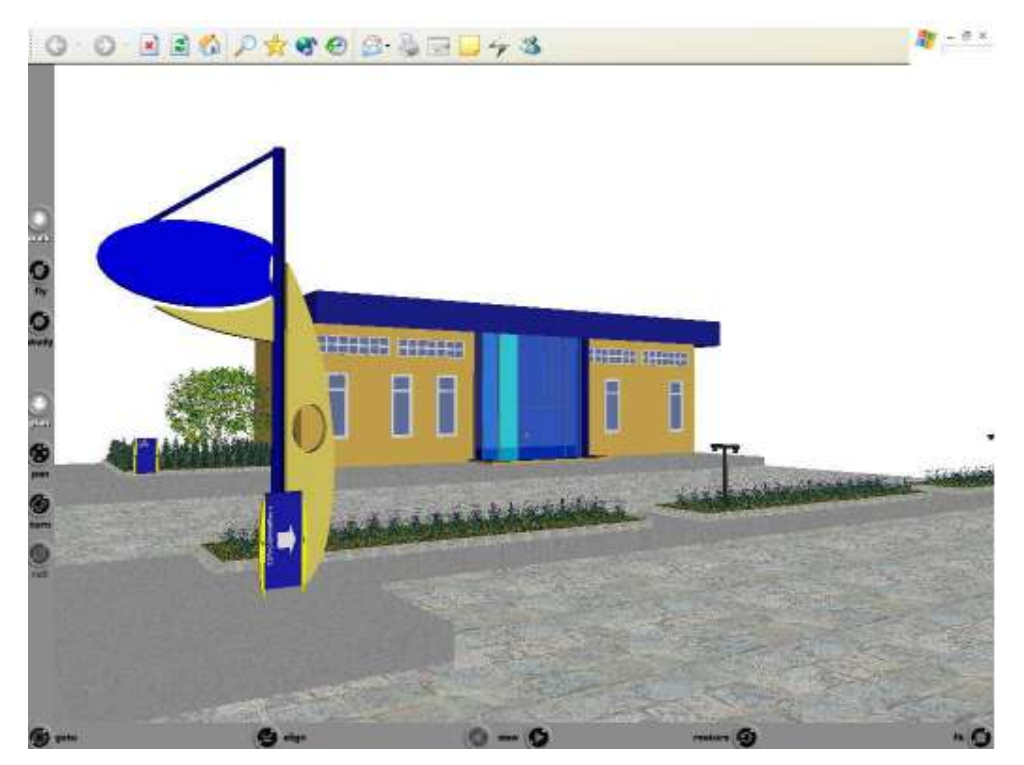

Fonte: [\(SCHULZ,](#page-55-4) [2004\)](#page-55-4)

Ao estudar o projeto anterior foram encontrados problemas, como falta de um

"céu"no ambiente 3d, a modelagem da guarita estava errada, e não haviam colisões. Com base nisso o autor do estudo de caso buscou concertar esses erros e melhorar o campus virtual como mostrado na Figura [12.](#page-26-0)

<span id="page-26-0"></span>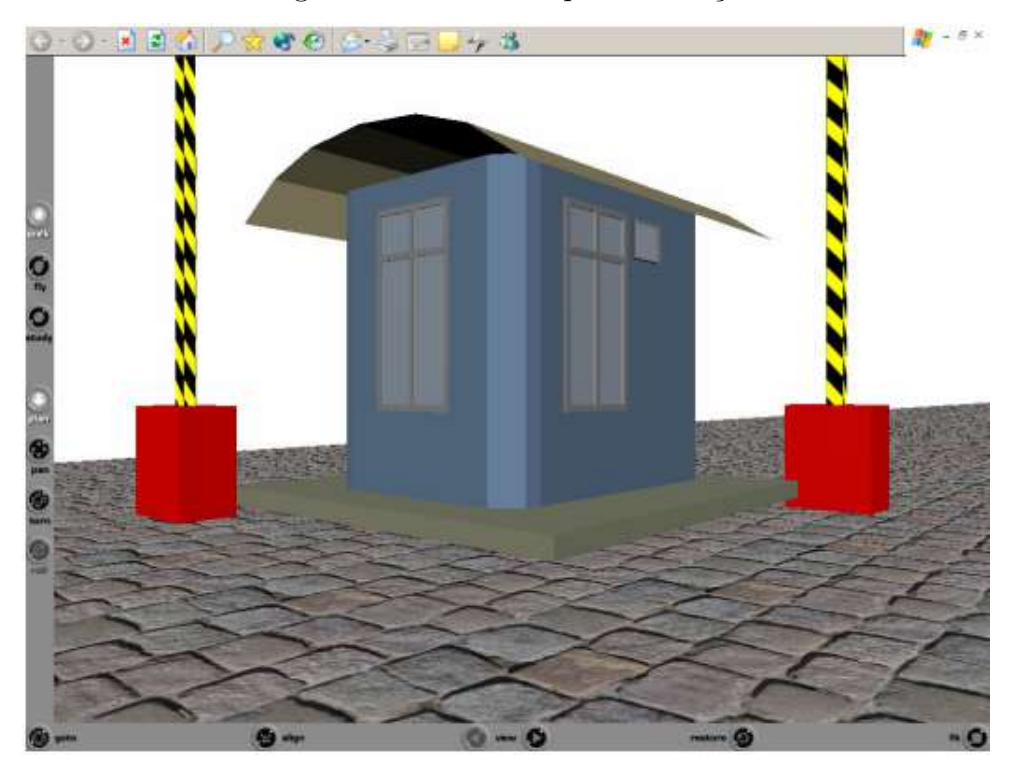

Figura  $12$  – Guarita após a correção

Fonte: [\(SCHULZ,](#page-55-4) [2004\)](#page-55-4)

Para deixar o projeto mais realista, o autor aplicou algumas texturas ao projeto, as texturas utilizadas podem ser observadas na Figura [13.](#page-26-1)

<span id="page-26-1"></span>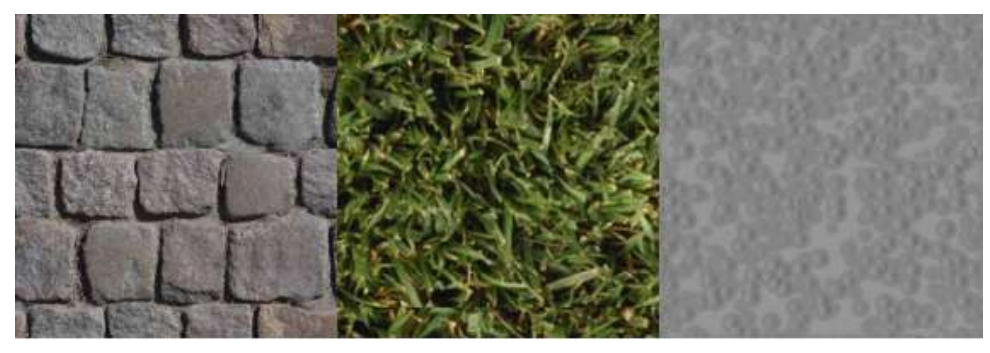

Figura 13 – Texturas utilizadas na rua, grama e calçada

Fonte: [\(SCHULZ,](#page-55-4) [2004\)](#page-55-4)

Após isso, foi desenvolvido o modelo do bloco F. Essa etapa foi desenvolvida em 3 partes, uma etapa para cada piso do prédio (Figura [14\)](#page-27-0).

<span id="page-27-0"></span>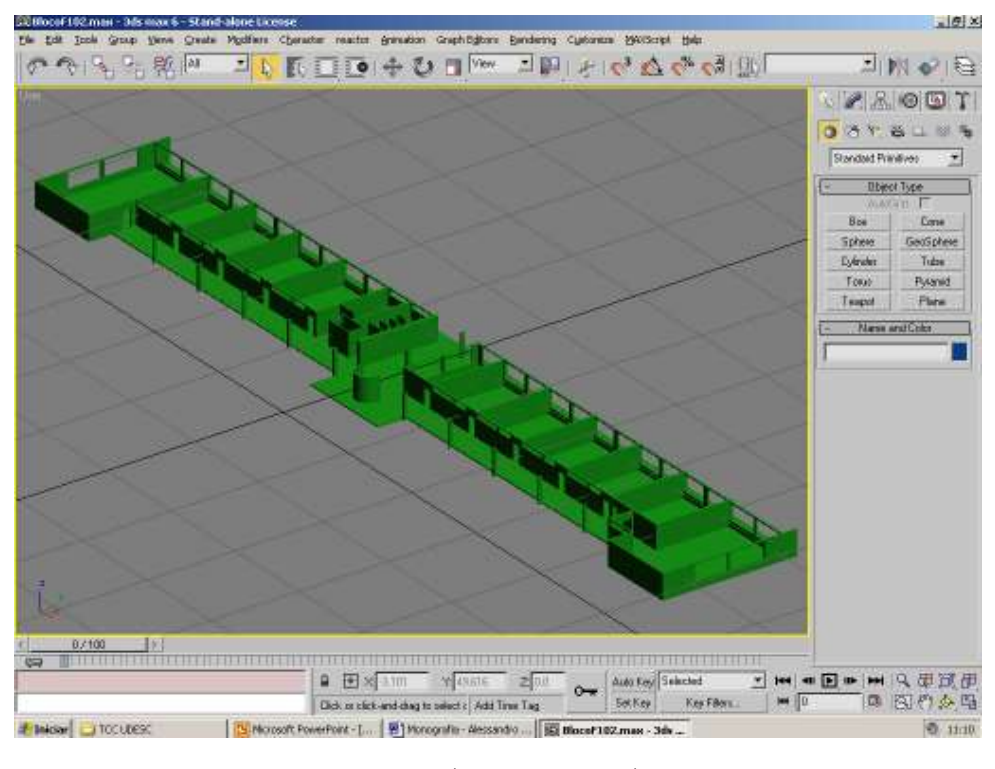

Figura 14 – Piso 2 do bloco F em 3D

Fonte: [\(SCHULZ,](#page-55-4) [2004\)](#page-55-4)

O autor tamb´em criou a frente dos blocos restantes para usar no projeto e completar os espaços vazios que haviam na maquete. Com todos os blocos construídos, a maquete 3D do campus virtual chegou à sua versão final conforme retratado nas Figuras [15,](#page-28-0) [16](#page-28-1) e [17.](#page-29-0)

<span id="page-28-0"></span>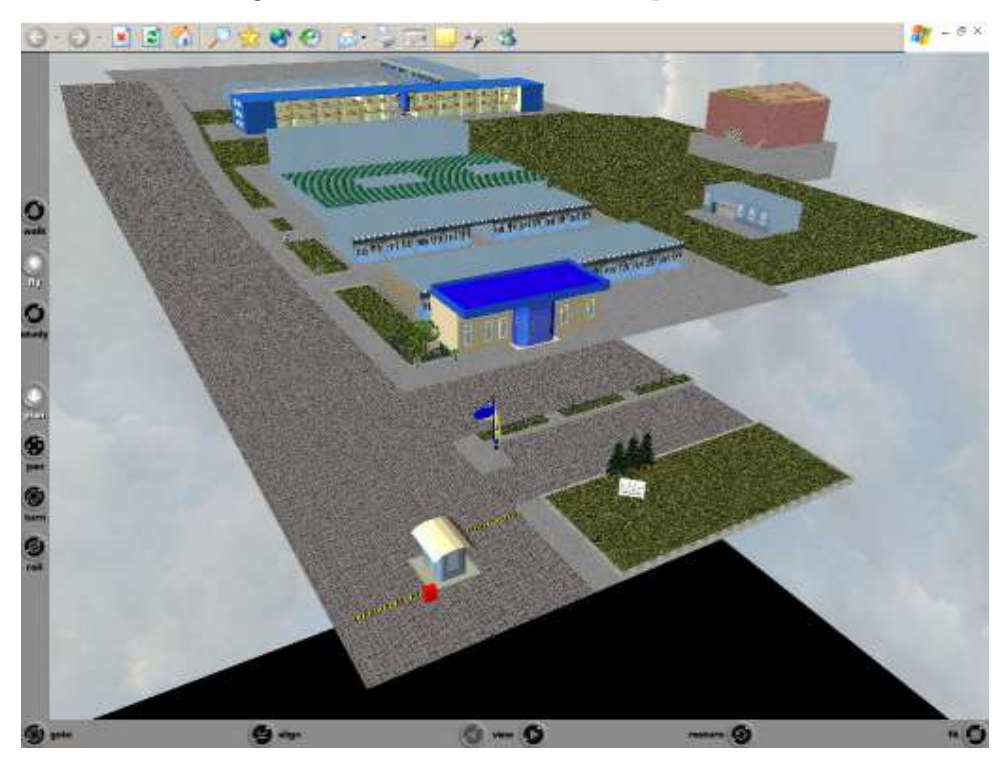

Figura  $15 - V$ ista aérea do campus virtual

Fonte: [\(SCHULZ,](#page-55-4) [2004\)](#page-55-4)

<span id="page-28-1"></span>Figura 16 – Visão interna da sal F308 virtual

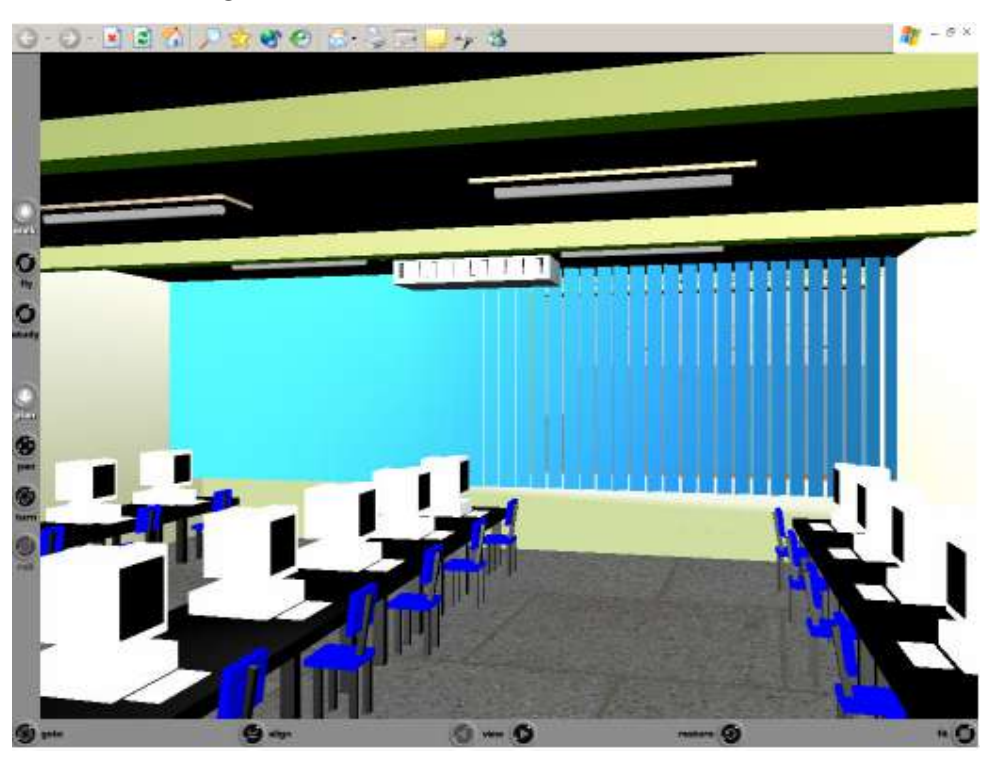

Fonte: [\(SCHULZ,](#page-55-4) [2004\)](#page-55-4)

<span id="page-29-0"></span>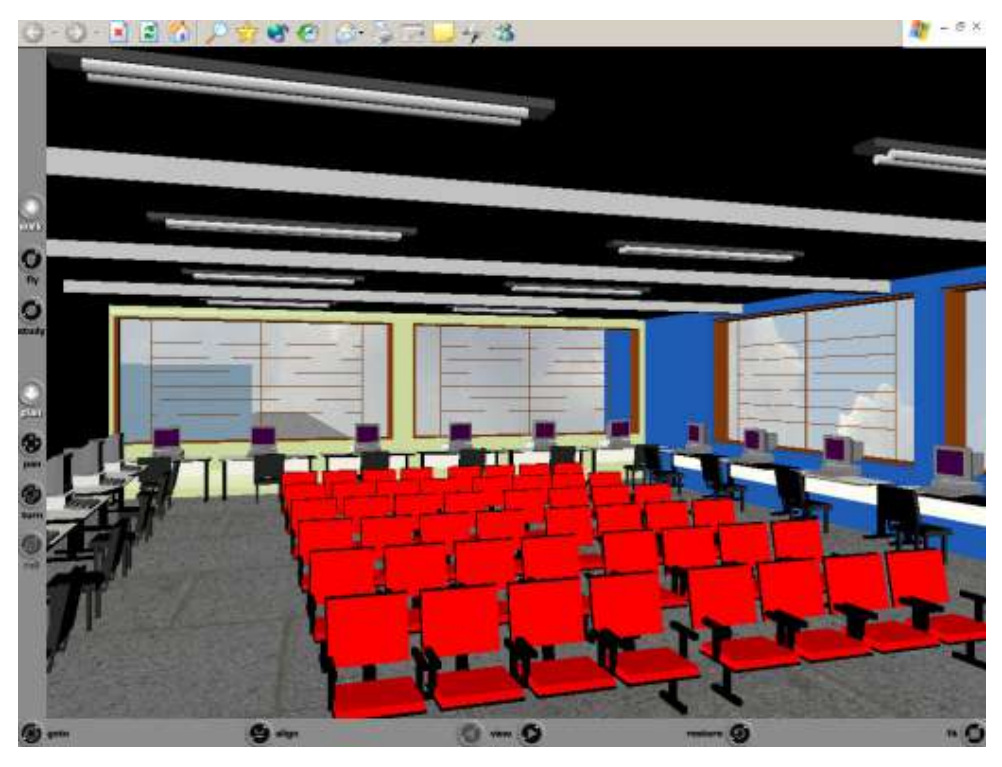

Figura 17 – Visão interna da sal F310 virtual

Fonte: [\(SCHULZ,](#page-55-4) [2004\)](#page-55-4)

Conclui-se que o Campus virtual ficou mais fiel a realidade, e por consequência mais bonito, tornado a experiência do usuário ainda melhor. O usuário pode passear pelo campus usando apenas um computador e um mouse. Assim, torna-se mais prático e eficiente aprender mais sobre a estrutura física da instituição, sem sair de casa.

#### <span id="page-30-1"></span>3 REALIDADE AUMENTADA

#### <span id="page-30-2"></span>3.1 História da realidade aumentada

A história da Realidade Aumentada (RA) teve início na década de 1960, quando Ivan Sutherland criou o "The Ultimate Display", o primeiro sistema de RA capaz de sobrepor gráficos gerados por computador ao mundo real. Contudo, naquela época, a tecnologia ainda era limitada, o que tornava o sistema bastante caro e volumoso[\(YUEN;](#page-55-5) [YAOYUNEYONG; JOHNSON,](#page-55-5) [2011\)](#page-55-5).

Ivan Sutherland é considerado um dos pioneiros da realidade aumentada por seu trabalho pioneiro no desenvolvimento de tecnologias de computação gráfica no final dos anos 1960 e início dos anos 1970. Em 1968, ele criou o primeiro capacete de visão ótica, chamado de "HMD" (Head-Mounted Display), que permitia aos usuários visualizar objetos 3D sobrepostos ao mundo real, conforme ilustrado na Figura [18](#page-30-0) . Essa tecnologia foi um marco na história da computação gráfica e da realidade aumentada, pois permitiu aos usuários interagir com objetos virtuais de forma mais natural e imersiva. Desde então, o HMD evoluiu para se tornar uma das tecnologias mais importantes da realidade aumentada e virtual, sendo utilizado em diversos campos, desde a indústria de jogos até a medicina e a educação[\(AZUMA,](#page-54-5) [2019\)](#page-54-5).

<span id="page-30-0"></span>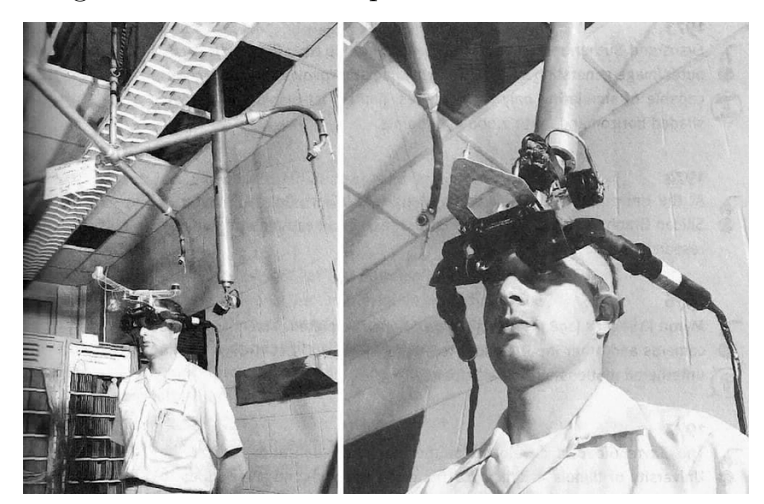

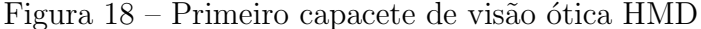

Fonte: [\(Aryabrata Basu,](#page-54-6) [2023\)](#page-54-6)

Em 1990, Tom Caudell e David Mizell, pesquisadores da Boeing, cunharam o termo (Realidade Aumentada). Eles usaram a RA para ajudar os trabalhadores a montar fios de cabos em avi˜oes, o que era um processo demorado e propenso a erros. Com a RA, os trabalhadores podiam usar um dispositivo, como um tablet, que projetava uma imagem da fiação em uma camada sobreposta ao mundo real. Isso permitia que eles vissem

exatamente onde cada fio de cabo precisava ser conectado e quais eram as próximas etapas do processo de montagem[\(VUFORIA,](#page-55-6) [2021\)](#page-55-6).

A RA começou a se popularizar a partir dos anos 2010, com o aumento da capacidade de processamento e armazenamento de dispositivos móveis, bem como a melhoria das tecnologias de câmera e sensores. Isso permitiu que a RA fosse aplicada em diversas áreas, como jogos, publicidade, turismo, arquitetura, medicina e educação, entre outras[\(AZUMA et al.,](#page-54-7) [2017\)](#page-54-7).

# <span id="page-31-1"></span>3.2 Realidade Aumentada x Realidade Virtual

Realidade aumentada e realidade virtual são duas tecnologias imersivas que vêm se popularizando cada vez mais nos últimos anos. Ambas oferecem uma experiência de interação com um ambiente digital em tempo real, mas de maneiras diferentes.

A realidade aumentada (RA) é uma tecnologia que permite a sobreposição de elementos virtuais em um ambiente real. Por meio de um dispositivo, como um smartphone ou tablet, é possível capturar imagens do mundo real e inserir objetos virtuais ou informações adicionais sobre o que está sendo visualizado, como mostrado na Figura [19.](#page-31-0) Um exemplo comum de aplicação da RA  $\acute{e}$  o uso de filtros e adesivos em aplicativos de redes sociais, que permitem que o usuário crie e compartilhe conteúdo de maneira divertida[\(AZUMA,](#page-54-8) [2018\)](#page-54-8).

<span id="page-31-0"></span>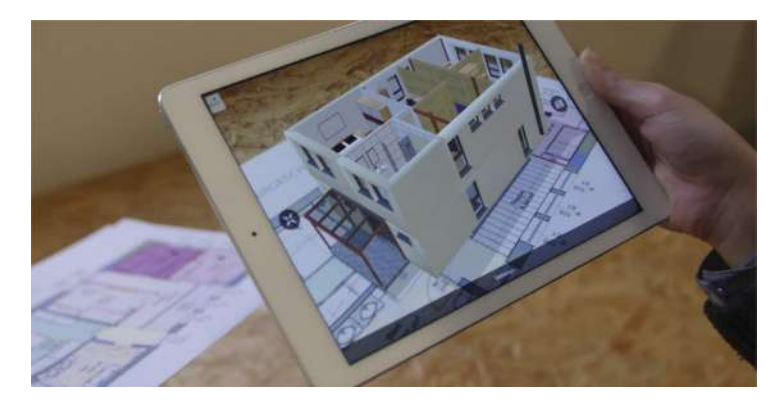

Figura 19 – Objetos virtuais representados no ambiente real

Fonte: (ESTRUTURA DE COMUNICAÇÃO, [2023\)](#page-54-9)

Já a realidade virtual (RV) é uma tecnologia que permite a imersão total do usu´ario em um ambiente digital simulado, como exemplificado na Figura [20.](#page-32-0) Por meio de um dispositivo como um óculos de RV, o usuário pode se sentir como se estivesse em outro mundo, completamente diferente do mundo real. Essa tecnologia tem sido amplamente utilizada em jogos e simulações de treinamento, como no caso de pilotos de avião ou astronautas, por exemplo  $(AKcAY et al., 2021)$  $(AKcAY et al., 2021)$ .

<span id="page-32-0"></span>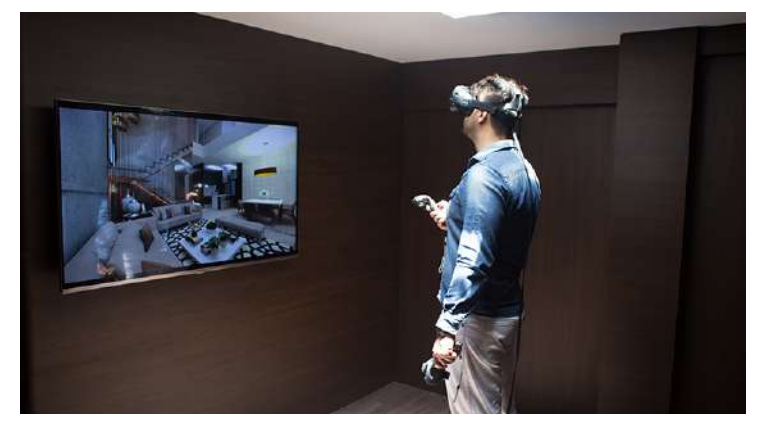

Figura  $20$  – Realidade Virtual na prática

Fonte: [\(Halo Notoriedade,](#page-54-11) [2023\)](#page-54-11)

Em resumo, enquanto a RA adiciona elementos virtuais ao mundo real, a RV cria um mundo digital completamente novo, oferecendo experiências distintas e complementares. Ambas são tecnologias emocionantes com muitas possibilidades de aplicação em diferentes áreas, como educação, publicidade, entretenimento e muito mais.

# <span id="page-32-2"></span>3.3 Aplicações

A Realidade Aumentada (RA) tem uma ampla variedade de aplicações em diferentes setores, incluindo entretenimento, educação, saúde, publicidade, varejo, indústria e arquitetura. Támbem tem sido aplicada com sucesso em jogos, criando experiências imersivas e inovadoras que permitem aos jogadores interagir com personagens e elementos virtuais em um ambiente real[\(PREDA,](#page-55-7) [2017\)](#page-55-7). Um dos exemplos mais populares de jogo com Realidade Aumentada é o Pokémon Go (Figura [21\)](#page-32-1), que conquistou milhões de usuários em todo o mundo desde seu lançamento em 2016.

<span id="page-32-1"></span>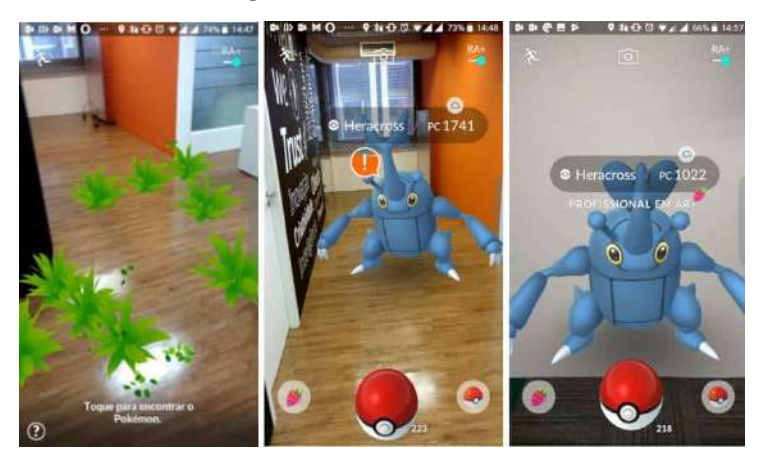

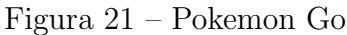

Fonte: (Redação, [2018\)](#page-55-8)

Muito Utilizada na área da saúde, trazendo novas possibilidades para diagnósticos, treinamento de profissionais e até mesmo em procedimentos cirúrgicos. A aplicação desta tecnologia permite que médicos e profissionais de saúde visualizem informações médicas em 3D, como imagens de raios-X, tomografias e ressonâncias magnéticas, além de auxiliar em cirurgias através de projeções virtuais e simulações de procedimentos complexos em ambientes seguros. Além disso, a Realidade Aumentada também pode ser utilizada em terapias, como em jogos que ajudam na reabilitação de pacientes. Esta tecnologia proporciona aos profissionais de saúde uma visualização mais precisa e detalhada, bem como uma maior interatividade com informações médicas, permitindo um melhor planejamento e execução de procedimentos [\(BIANCO et al.,](#page-54-12) [2021\)](#page-54-12).

Tem sido aplicada em sistemas de localização, utilizando a tecnologia de geolocalização e informações de posicionamento para exibir informações virtuais sobre o ambiente físico. Isso permite que o usuário tenha uma visão ampliada do espaço e possa encontrar facilmente informações sobre pontos de interesse próximos, como lojas, restaurantes e pontos turísticos. Um exemplo de aplicação desta tecnologia em sistemas de localização  $\acute{e}$  o Google Maps, que utiliza recursos de RA para exibir informações sobre pontos de interesse em tempo real e facilitar a navegação em áreas desconhecidas como mostra a Figura [22.](#page-33-0) Outra aplicação é em museus, onde é utilizada para enriquecer a experiência do visitante com informações virtuais sobre as peças expostas, permitindo uma experiência mais interativa e enriquecedora[\(ZHANG et al.,](#page-55-9) [2021\)](#page-55-9).

<span id="page-33-0"></span>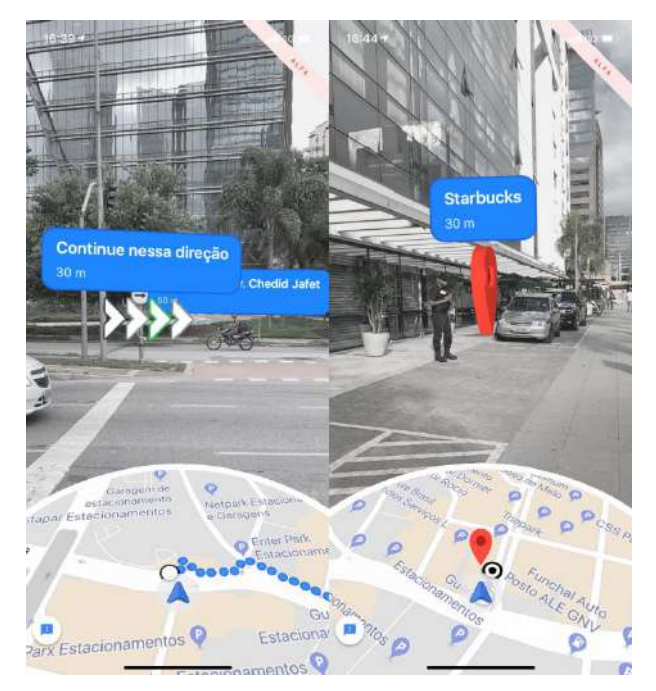

Figura 22 – Google Maps no modo de Realidade Aumentada

Fonte: (André Fogaça, [2019\)](#page-54-13)

#### <span id="page-34-0"></span>4 METODOLOGIA

Este cap´ıtulo visa abordar as fases e os processos que ser˜ao utilizados para o desenvolvimento do trabalho.

#### <span id="page-34-1"></span>4.1 Identificação do problema

O problema identificado é a dificuldade que muitas pessoas têm de se localizar em um campus universitário, especialmente se for sua primeira visita ao local. Essa dificuldade pode levar a atrasos em compromissos, como aulas, palestras, apresentações, entre outros, o que pode ser prejudicial para os envolvidos.

Se tratando do campus III da UNIFESSPA, a complexidade da estrutura física do campus pode dificultar ainda mais a localização dos prédios, especialmente para estudantes novos e visitantes. Diante dessa problem´atica, o aplicativo tem como objetivo fornecer uma solução, por meio da tecnologia de realidade aumentada, que permite identificar e obter informações sobre os prédios do campus através da câmera do celular. Com isso, o aplicativo oferece uma forma rápida, fácil e eficiente de navegar pelo campus e encontrar prédios específicos, ajudando a evitar atrasos e contribuindo para uma melhor experiência dos usuários no ambiente universitário.

#### <span id="page-34-2"></span>4.2 Seleção de Materiais

Para o desenvolvimento do modelo 3D e a coleta de informações dos prédios, foram utilizados diferentes m´etodos e fontes. Inicialmente, foi realizado um levantamento dos prédios presentes no campus universitário, com base em mapas e plantas disponíveis na internet e fornecidas pela SINFRA (Secretaria de Infraestrutura) da universidade.

Em seguida, foram tiradas fotos dos prédios a partir de diferentes ângulos, visando a obtenção de texturas realistas para serem aplicadas no modelo 3D. A coleta de imagens foi realizada pelo presente autor em colaboração com um colega de turma, o qual também estava desenvolvendo o seu trabalho de conclusão de curso acerca de modelos 3D do campus universitário em questão. Cada prédio foi fotografado nos 360 graus, a fim de garantir a precis˜ao do modelo.

Além disso, foi realizada uma pesquisa detalhada em cada prédio, a fim de coletar informações sobre os institutos e faculdades que funcionavam em cada um, se havia salas de aula, laboratórios, e quais cursos eram atendidos em cada espaço.

Ao selecionar as imagens para o banco de dados, foi levado em consideração o ponto de vista do usuário que estaria procurando um determinado prédio. Isso significa que, ao caminhar pelo campus, o usuário pode estar em diferentes posições e ângulos em relação

aos prédios. Portanto, foram selecionadas imagens de diferentes locais e perspectivas para que o aplicativo pudesse identificar o prédio independentemente da posição do usuário.

Além disso, também foi considerado o fato de que algumas vezes os usuários podem estar a uma distância considerável do prédio. Nesse caso, é importante que o app possua imagens que permitam a identificação do prédio mesmo a uma certa distância, foi estabelecido a distância máxima de 20 metros. Portanto, foram selecionadas imagens de diferentes distâncias para garantir que o aplicativo seja o mais preciso possível.

Em resumo, o processo de seleção de imagens para o banco de dados levou em conta a perspectiva do usuário e as diferentes possibilidades de distância e posição em relação aos prédios. Dessa forma, respeitando os limites de distância o app é capaz de identificar com precisão os prédios do campus universitário.

### <span id="page-35-1"></span>4.3 Seleção das tecnologias

<span id="page-35-0"></span>Diversas tecnologias e ferramentas foram empregadas no desenvolvimento do aplicativo. A criação dessa solução inovadora envolveu a combinação de diferentes recursos, incluindo o uso do Vuforia, Unity, Blender e Adobe XD como mostra a Figura [23.](#page-35-0)

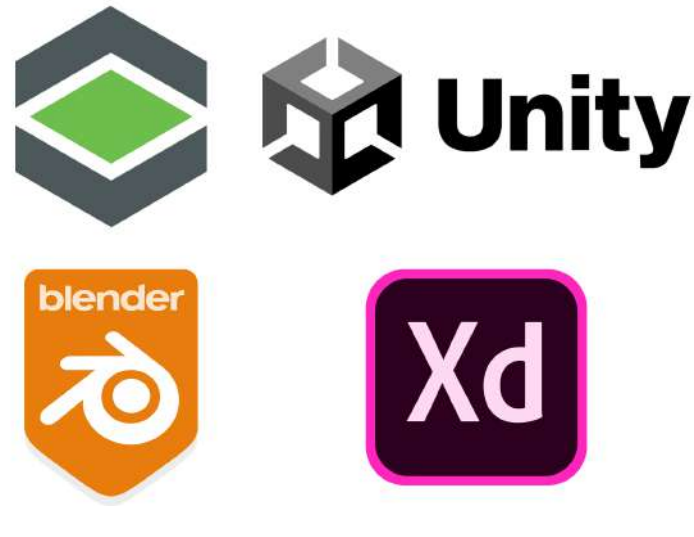

Figura 23 – Tecnologias escolhidas

Fonte: O autor

Existem diversas tecnologias de realidade aumentada disponíveis no mercado, como o ARKit (para dispositivos iOS), o ARCore (para dispositivos Android) e o Vuforia (dis-ponível para várias plataformas)[\(INC.,](#page-55-10) [2023\)](#page-55-10). A escolha do Vuforia se deu principalmente por suas características e benefícios, como:

• Reconhecimento de imagem: o Vuforia é conhecido por sua tecnologia avançada de reconhecimento de imagem, o que significa que ele pode facilmente identificar imagens e objetos do mundo real e superpor informações virtuais sobre eles[\(INC.,](#page-55-10) [2023\)](#page-55-10).

- Cross-platform: o Vuforia é compatível com várias plataformas, como iOS, Android, Unity, entre outras, tornando-o uma escolha flexível para desenvolvedores que desejam criar aplicativos de realidade aumentada para diversas plataformas[\(INC.,](#page-55-10) [2023\)](#page-55-10).
- Fácil de usar: o Vuforia oferece um conjunto de ferramentas e recursos que facilitam o processo de desenvolvimento de aplicativos de realidade aumentada, incluindo uma documentação clara e suporte técnico[\(INC.,](#page-55-10) [2023\)](#page-55-10).

A Unity, uma plataforma de desenvolvimento de jogos e aplicativos foi utilizada no processo de desenvolvimento para criar as interfaces do aplicativo, definir a posição e o comportamento dos objetos de realidade aumentada e integrar todas as funcionalidades do aplicativo[\(Unity Portal,](#page-55-11) [2023\)](#page-55-11). A plataforma oferece recursos como a criação de interfaces gráficas e a integração com bibliotecas de AR, como o Vuforia.

O Adobe XD foi utilizado para criar o design da interface do usuário e a logo do aplicativo. Com essa ferramenta, foi possível criar protótipos de alta fidelidade e uma interface de usuário elegante e intuitiva, além de uma logo atraente e distintiva para o aplicativo[\(Aprendizado e Suporte do Adobe XD,](#page-54-14) [2023\)](#page-54-14).

Por fim, o Blender foi utilizado para criar um modelo 3D do campus, que foi utilizado como referência para a criação dos elementos de realidade aumentada no aplicativo. Com o Blender, foi possível criar uma representação tridimensional do ambiente real, o que  $\acute{e}$  especialmente útil para aplicativos de realidade aumentada, já que permite criar uma representação realista do ambiente que pode ser superposta com as informações virtuais do aplicativo[\(Blender Portall,](#page-54-15) [2023\)](#page-54-15).

Em suma, a escolha das tecnologias e ferramentas para o desenvolvimento do aplicativo de realidade aumentada da UNIFESSPA levou em consideração a precisão e robustez da detecção de imagens oferecida pelo Vuforia, a flexibilidade e facilidade de uso da Unity e a capacidade do Blender de criar modelos 3D realistas. A combinação dessas tecnologias e ferramentas permitiu a criação de um aplicativo de realidade aumentada de alta qualidade e funcionalidade, capaz de ajudar os usuários a se localizarem melhor no ambiente do campus.

#### <span id="page-36-0"></span>4.4 Desenvolvimento do aplicativo

Para utilizar o Vuforia no desenvolvimento do aplicativo de realidade aumentada, ´e necess´ario realizar um cadastro no site da ferramenta e criar um banco de dados. Neste banco de dados, são adicionadas as imagens de referência que serão reconhecidas pela câmera do celular. É importante lembrar que, após a adição das imagens, o Vuforia realiza

<span id="page-37-0"></span>uma classificação de acordo com a facilidade de reconhecimento, podendo variar de 1 a 5 estrelas como mostra a Figura [24.](#page-37-0)

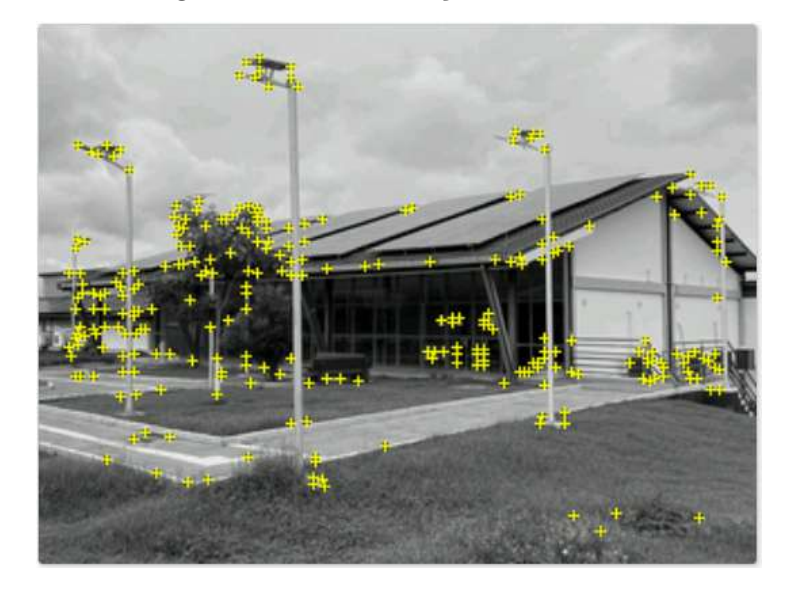

Figura  $24$  – Classificação de 5 estrelas

Fonte: O autor

Após o cadastro das imagens de referência no banco de dados, é necessário baixá-las e importá-las na Unity, juntamente com a chave de acesso do Vuforia, que também é disponibilizada no momento do cadastro do banco de dados. Essas configurações são fundamentais para a correta utilização da ferramenta de realidade aumentada no desenvolvimento do aplicativo.

Para garantir uma experiência de usuário satisfatória no aplicativo, foi utilizada a Unity juntamente com o recurso Canvas para criar os botões e demais elementos visuais da tela inicial. Para deixar o app responsivo, foram utilizados alguns artifícios na interface de usuário, como o RectTransform, que armazena e manipula a posição, tamanho e ancoragem de um retângulo (Figura [25\)](#page-38-0). Além disso, o RectTransform pai permite que os elementos se ajustem de acordo com o tamanho da tela disponível, oferecendo suporte a várias formas de dimensionamento. Embora seja um processo complexo e demorado, essa abordagem foi fundamental para garantir uma experiência de usuário satisfatória no aplicativo.

**M** Canvas **Backgroud** ■ 1 Agrupador **M** Image ∩ logo ■ 1 MenuPrincipal <del>■ </del> Iniciar **Text (TMP)** □ ⊙ Video Text (TMP) ■ **n** Créditos **M** Text (TMP)  $\odot$  Image (1)

<span id="page-38-0"></span>Figura  $25$  – Canvas para a tela de início

Fonte: O autor

Após importar o banco de dados do Vuforia na Unity, é necessário criar um ImageTarget para cada imagem de referência do banco. No caso desse projeto, foram criados 190 ImageTargets correspondentes às imagens de referência. Esse componente é a imagem que a câmera do dispositivo tenta detectar quando ativada, em seguida, dentro de cada imageTarget é adicionado também um canvas com a tela de informações, onde tem um campo de texto que descreve o prédio correspondente a imagem de referência, como é mostrado na Figura [26.](#page-38-1)

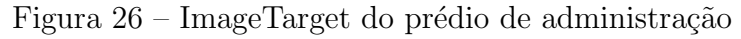

<span id="page-38-1"></span>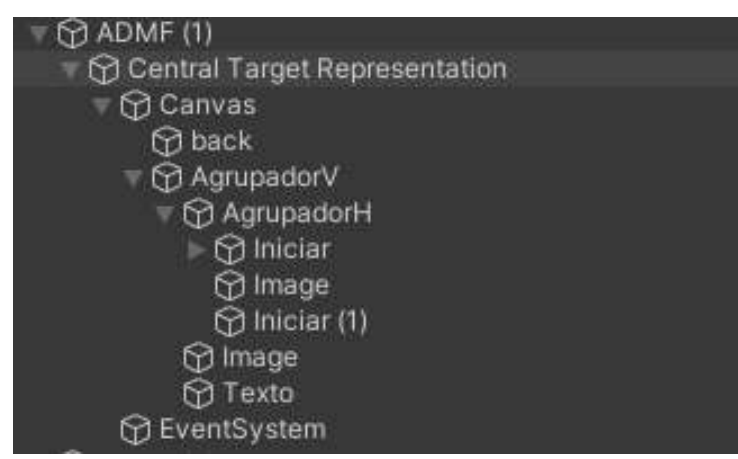

Fonte: O autor

O processo de modelagem 3D do campus da UNIFESSPA foi realizado no software Blender, com a ajuda da planta baixa de cada prédio fornecida pela SINFRA. Cada parede foi desenhada em um plano 2D e, em seguida, extrudada no eixo Z para criar as paredes 3D, a Figura [27](#page-39-0) exibe claramente esse processo.

<span id="page-39-0"></span>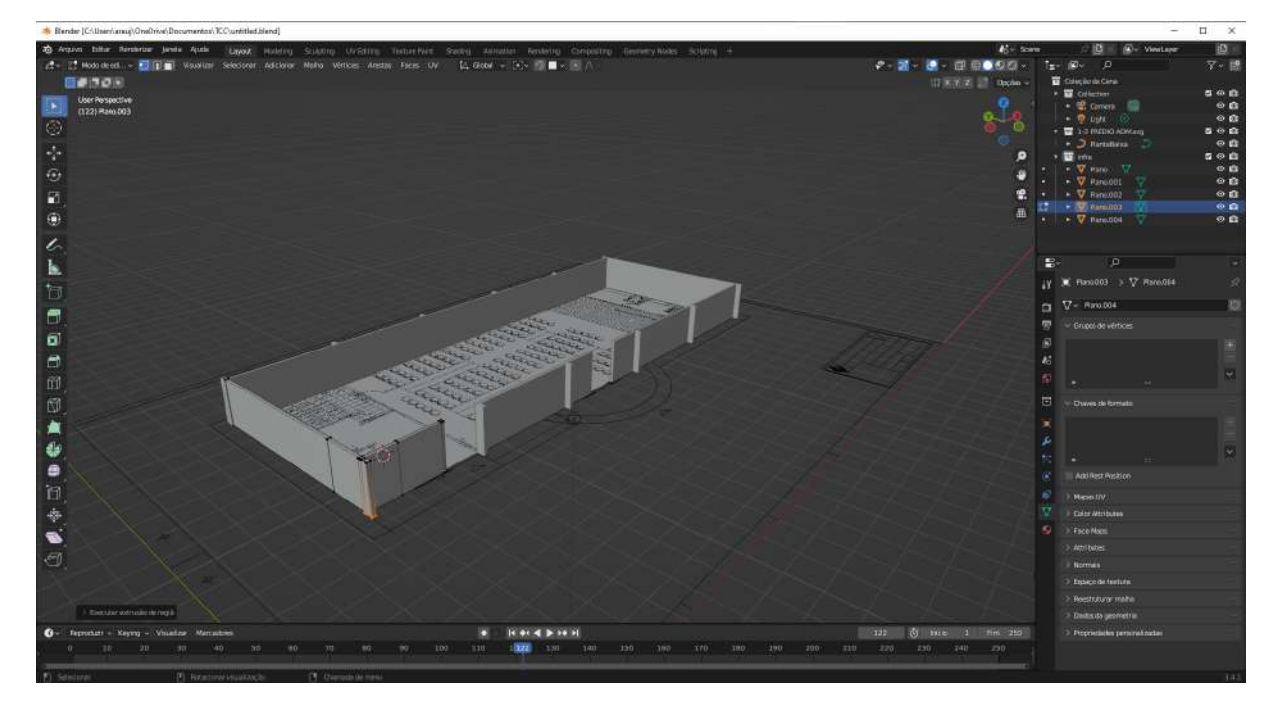

Figura 27 – Prédio de administração em fase de modelagem

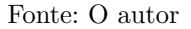

A modelagem dos prédios no Blender foi realizada andar por andar para garantir uma melhor precisão e fidelidade aos detalhes da estrutura de cada edifício. Essa abordagem permite que cada andar seja trabalhado individualmente, permitindo um controle mais preciso dos detalhes e permitindo que o modelo final seja o mais fiel possível à realidade. Além disso, a modelagem andar por andar também facilita a adição de texturas e outros detalhes, pois cada andar pode ser texturizado separadamente antes de serem combinados no modelo final.

As texturas dos prédios foram obtidas por meio de imagens tiradas de cada prédio do campus, que foram mapeadas para evitar distorções nas superfícies dos modelos 3D. E importante destacar que alguns prédios, como o Prédio Central, o Prédio da Administração e o Restaurante Universitário, foram modelados com mais detalhes para proporcionar uma experiência de realidade aumentada mais imersiva. Esse processo foi escolhido por ser mais rápido e prático do que modelar o campus inteiro com o máximo de fidelidade possível, o que levaria muito mais tempo.

Para texturizar os modelos 3D dos prédios no Blender, foi necessário realizar o mapeamento de texturas em cada objeto. Isso envolveu a criação de UV maps para cada objeto, o que permite a aplicação das texturas com precisão. Depois disso, as texturas foram ajustadas e posicionadas corretamente nos objetos, garantindo que a aparência final

fosse o mais realista possível, como pode-se notar na figura [28.](#page-40-0) Esse processo pode ser trabalhoso, mas é fundamental para criar uma experiência visual imersiva e fiel à realidade.

<span id="page-40-0"></span>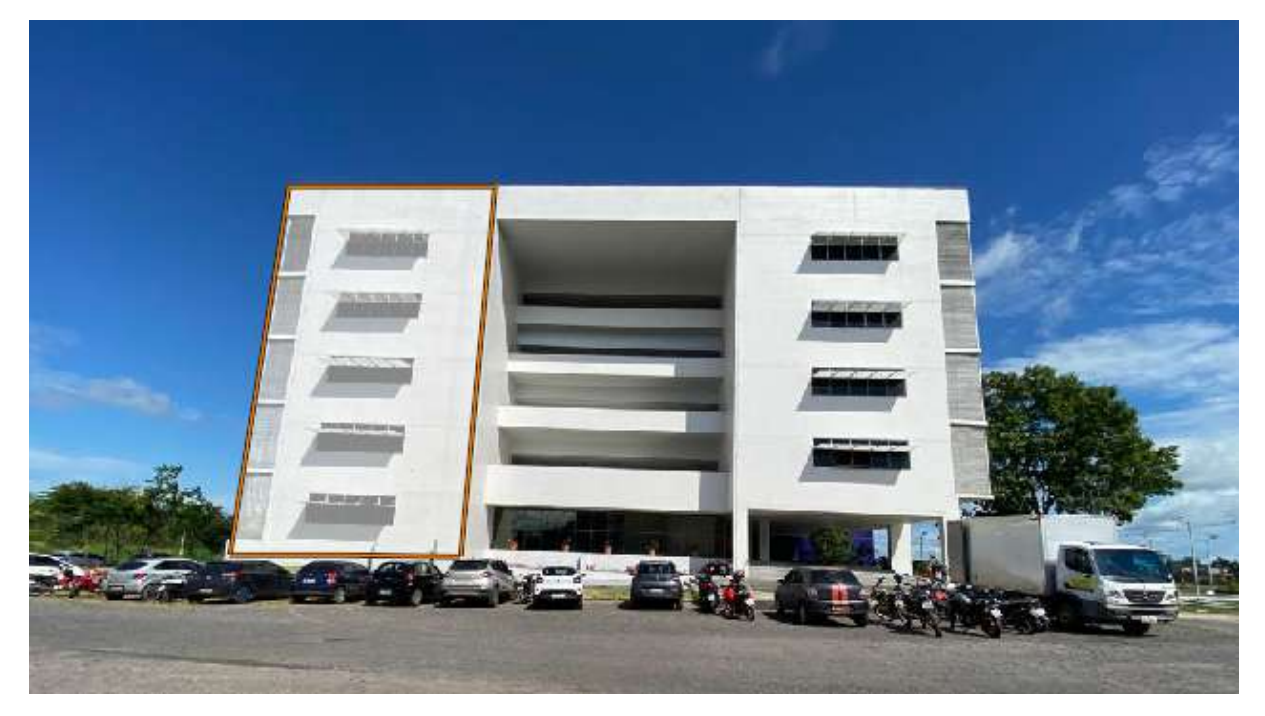

Figura 28 – Processo de mapeamento das texturas

Fonte: O autor

## <span id="page-41-1"></span>5 RESULTADOS E DISCUSSÕES

#### <span id="page-41-2"></span>5.1 Desenho do aplicativo

A logo do aplicativo ilustrada na Figura [29](#page-41-0) foi criada com um alfinete verde e um retângulo que representa um mapa. Esses elementos foram escolhidos para transmitir a ideia de localização e referência espacial, uma vez que o aplicativo tem como objetivo ajudar os usuários a se orientarem melhor no campus da universidade.

A cor verde também foi escolhida para representar a universidade, uma vez que essa é uma das cores predominantes da identidade visual da UNIFESSPA. Além disso,o alfinete verde é uma forma comum de indicar um local específico em mapas digitais, o que ajuda a reforçar a ideia de que o aplicativo é uma ferramenta para localização e navegação no campus.

<span id="page-41-0"></span>O design da logo foi pensado para ser simples e fácil de lembrar, de modo que os usuários pudessem associá-la rapidamente ao aplicativo. O resultado é uma marca forte e clara, que se destaca em meio a outras logos de aplicativos.

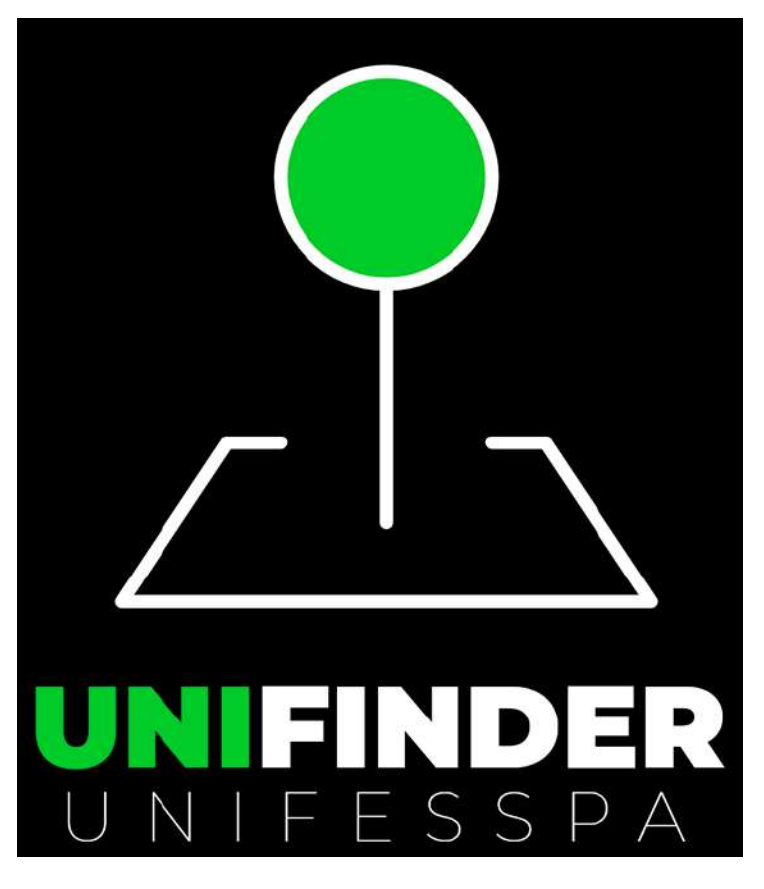

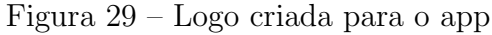

Fonte: O autor

opções aos usuários:

- 1. Iniciar: responsável por ativar a realidade aumentada usando a câmera do dispositivo. Com isso, os usuários podem apontar a câmera para qualquer prédio do campus e ter acesso às informações relevantes sobre ele.
- 2. Modelo 3D: exibe um modelo tridimensional do campus, o usuário pode então explorar o modelo movendo-o para os lados e para cima.
- 3. Créditos: apresenta informações sobre o desenvolvedor e alguns agradecimentos.

<span id="page-42-0"></span>Todo o design foi baseado nas cores da universidade, com destaque para a cor verde, representando a natureza presente no ambiente do campus.

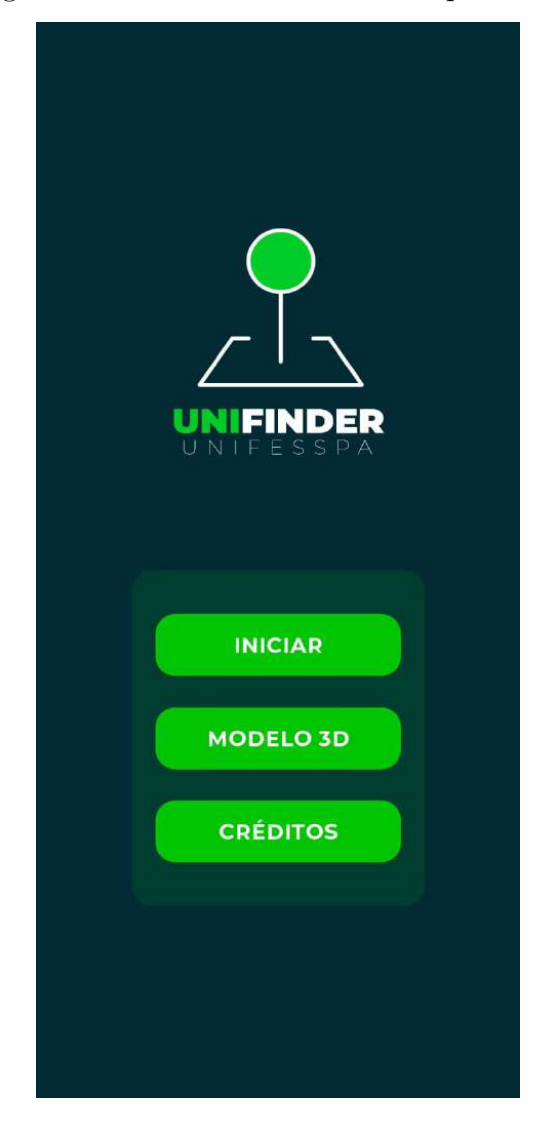

Figura 30 – Tela inicial idealizada para o app

Fonte: O autor

A tela de informações do aplicativo mostrado na Figura [31](#page-43-0) possui diversos elementos importantes para fornecer ao usuário as informações necessárias sobre cada prédio, incluindo:

- 1. Um **botão de voltar** localizado no canto superior esquerdo, que permite ao usuário retornar à tela anterior.
- 2. A logo da UNIFESSPA centralizada na parte superior da tela, que ajuda a identificar a origem do aplicativo.
- 3. Um campo de texto que contém as informações de cada prédio, localizado logo abaixo da logo da UNIFESSPA.
- <span id="page-43-0"></span>4. Dependendo do tamanho do texto, uma barra de rolagem pode aparecer no lado direito do campo de texto, permitindo ao usuário rolar e ver o restante do conteúdo.

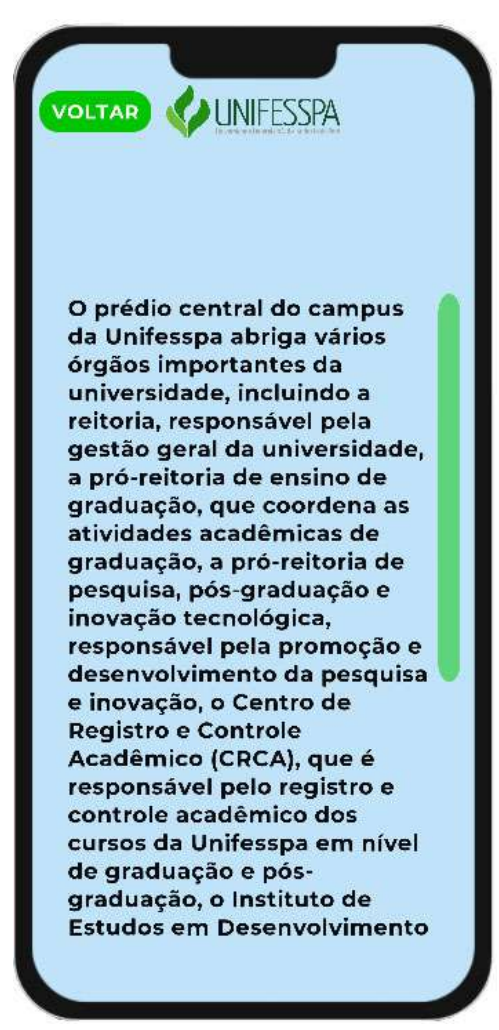

Figura  $31$  – Tela de informações dos prédios

Fonte: O autor

Esses elementos são essenciais para que o usuário possa navegar pelas informações de cada prédio de maneira fácil e intuitiva. Além disso, a presença da logo da UNIFESSPA ajuda a reforçar a identidade visual do aplicativo e a aumentar a credibilidade do mesmo.

## <span id="page-44-2"></span>5.2 Modelo 3D

Com a imagem (Figura [33\)](#page-44-1) do prédio modelado e texturizado, é possível ver o resultado final da modelagem e texturização. É interessante destacar a importância da iluminação e do ambiente ao redor para dar uma maior sensação de realismo e imersão no modelo 3D. A iluminação adequada permite destacar as características do prédio e proporcionar sombras e reflexos realistas. J´a o ambiente ao redor ajuda a contextualizar o prédio, permitindo que o usuário tenha uma melhor noção de como ele se encaixa no campus e como é sua relação com os outros prédios e áreas verdes.

<span id="page-44-0"></span>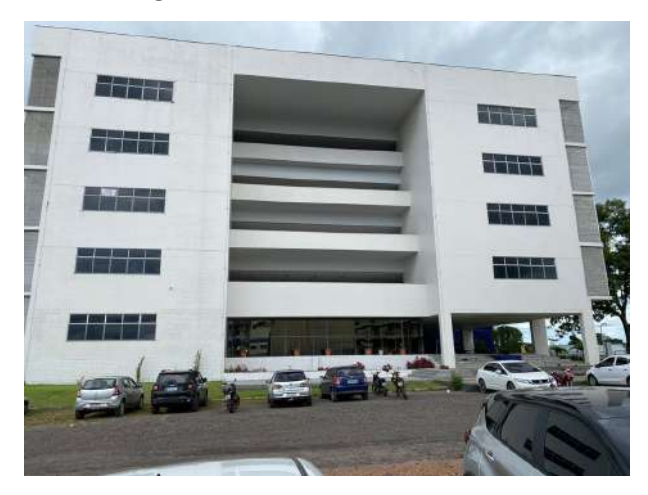

Figura 32 – Predio central real

Fonte: O autor

<span id="page-44-1"></span>Figura 33 – Predio central modelado

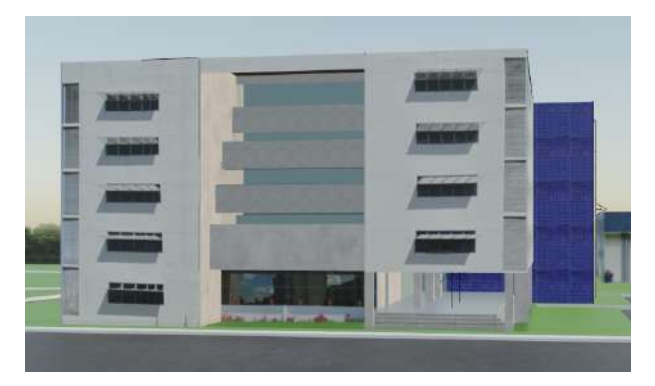

Fonte: O autor

No modelo finalizado do Restaurante Universitário (RU), é possível notar como a modelagem e texturização foram bem sucedidas. O processo de modelagem foi feito a olho nu, observando as imagens do prédio real como modelo. Isso resultou em um modelo com detalhes precisos e fiéis à realidade.

<span id="page-45-0"></span>As texturas das paredes e janelas deram um aspecto mais realista ao modelo, trazendo mais vida e autenticidade à representação digital do prédio mostrado na Figura [35.](#page-45-1)

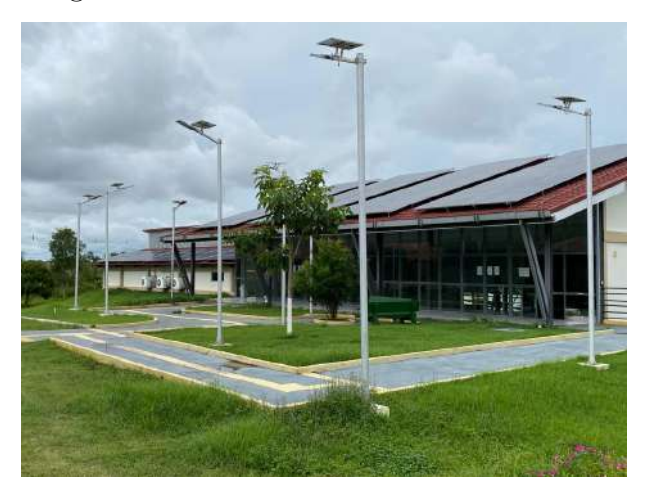

Figura 34 – Restaurante Universitário real

Fonte: O autor

<span id="page-45-1"></span>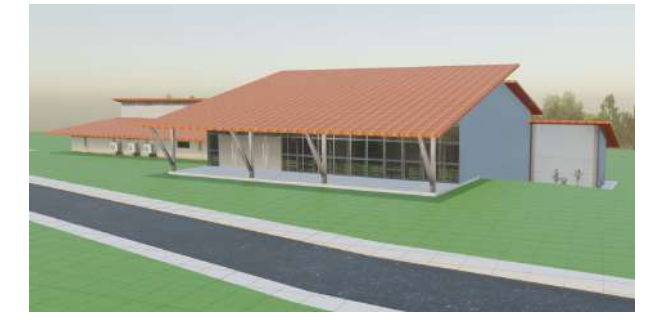

Figura 35 – Restaurante Universitário modelado

Fonte: O autor

O modelo 3D do prédio da Administração da UNIFESSPA foi criado utilizando a técnica de andar por andar, que consiste em modelar cada andar do prédio separadamente. Esse processo permitiu um nível maior de detalhamento e precisão na criação do modelo.

O resultado é um modelo fiel ao prédio real, com destaque para a varanda em meia lua na frente, característica marcante do prédio da Administração da universidade como mostra a Figura [37.](#page-46-1) Além disso, a texturização das paredes e janelas adicionou um nível de realismo e autenticidade ao modelo.

<span id="page-46-0"></span>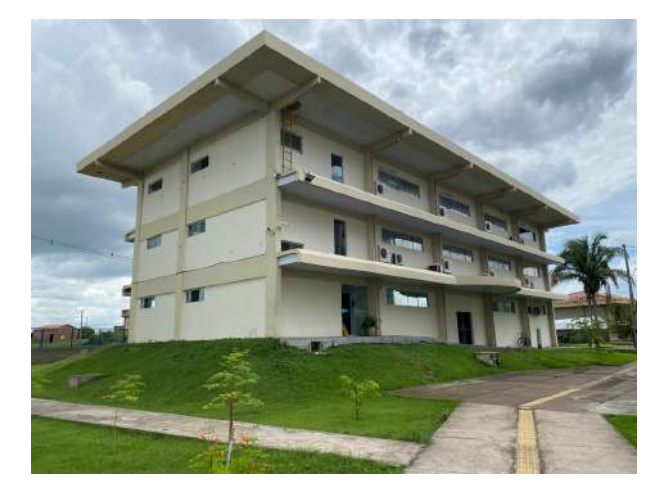

Figura 36 – Prédio da administração real

Fonte: O autor

# Figura 37 – Prédio da administração modelado

<span id="page-46-1"></span>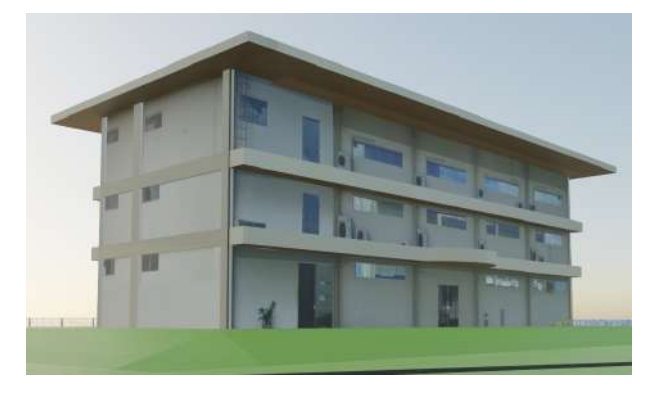

Fonte: O autor

Os prédios do campus que não receberam uma modelagem detalhada foram representados de forma mais simplificada. Utilizamos um bloco b´asico como base para o formato do prédio e aplicamos as imagens dos prédios como texturas nas paredes. Isso nos permitiu economizar tempo e recursos, enquanto ainda conseguimos criar uma representação visual dos prédios no modelo 3D do campus. No entanto, é importante destacar que esses prédios modelados de forma mais simples podem não ser tão precisos quanto os prédios que foram modelados com mais detalhes.

 $\acute{E}$  importante destacar que, embora os prédios tenham sido modelados com grande fidelidade em relação às suas fachadas, o trabalho de modelagem e texturização foi concentrado exclusivamente no exterior dos edifícios. Portanto, não foram criados modelos detalhados para os interiores das edificações. Isso significa que não é possível, por exemplo, visualizar as salas de aula, escritórios ou outros ambientes internos desses prédios no modelo 3D. O objetivo do projeto foi fornecer uma representação visual dos edifícios a partir do exterior, que pudesse ser utilizada para fins de visualização.

#### <span id="page-47-1"></span>5.3 Exemplo de funcionamento

Depois de clicar no botão "iniciar" no aplicativo, a câmera do dispositivo móvel é ativada e começa a buscar por prédios da universidade. Quando um prédio é identificado, o aplicativo exibe informações relevantes sobre ele, como o nome, a função, e outros detalhes úteis. Além disso, é possível acessar uma visualização 3D do prédio, permitindo ao usuário uma melhor compreens˜ao da sua arquitetura e layout.

<span id="page-47-0"></span>Ao apontar a câmera para o RU, por exemplo, o aplicativo começa a analisar a imagem em tempo real em busca de características visuais que correspondam aos prédios da universidade. Uma vez que identifica um prédio, o app mostra uma tela com as informações referente ao prédio contando algumas curiosidades e fornecendo também o valor da refeição subsidiado de 2,50 R\$ como mostra a Figura [38.](#page-47-0)

Figura 38 – Tela de informações do RU

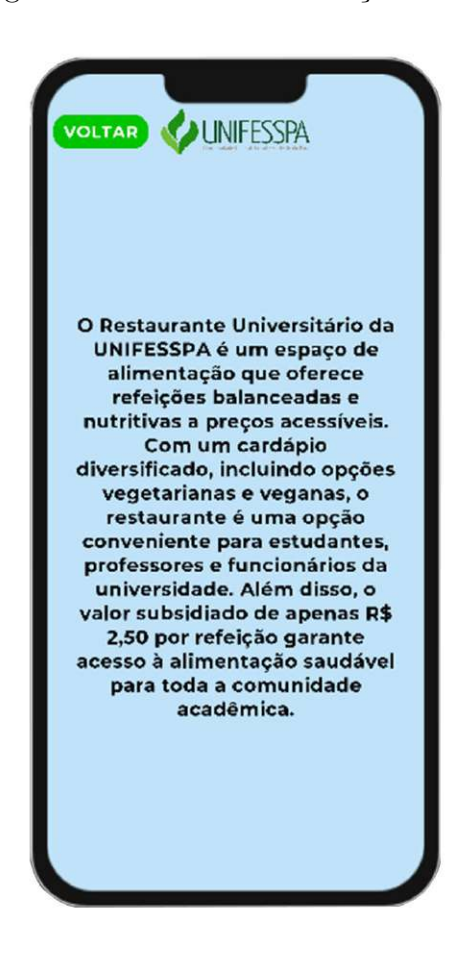

Fonte: O autor

Depois que o usuário toca no botão "Voltar"na tela de informações do prédio, ele retorna ao menu principal do aplicativo. No menu, há uma opção para visualizar um modelo em 3D do campus. Ao tocar nesta opção, o usuário é levado para uma tela onde pode visualizar o modelo do campus em sua tela de celular (Figura [39](#page-48-0)). É possível

<span id="page-48-0"></span>rotacionar o modelo para os lados e para cima, para ter uma visão completa do ambiente. Esta funcionalidade permite que o usuário tenha uma visão mais clara e detalhada do campus, facilitando a localização de prédios e áreas específicas.

Figura 39 – Tela do modelo 3d ao ser iniciada

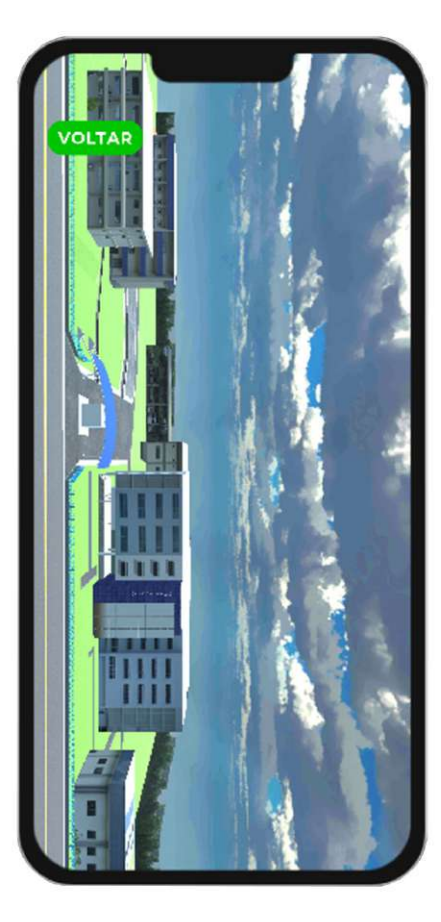

Fonte: O autor

Depois que o usuário toca no botão de modelo 3D, é exibida a tela com o modelo do campus na horizontal. Porém, ao tocar na tela, automaticamente o modelo é rotacionado para a vertical. Isso ocorre porque, inicialmente, é mostrada a imagem da câmera na horizontal da Unity, mas após o toque, o script de movimentação é acionado e exibe a imagem da câmera na vertical. É importante lembrar que essa mudança na orientação do modelo acontece pois não foi possível ajustar a câmera do script de movimentação para que ela também fique na horizontal.

O aplicativo é capaz de reconhecer diversos prédios presentes no campus III da UNIFESSPA, dentre eles estão: Prédio Central, Prédio da Administração, RU, Prédio de Laboratórios, Tapiri, Prédio da SINFRA, Prédio de Psicologia, Prédio de Artes e Prédio de História. Ao apontar a câmera do celular para um desses prédios, o app analisa em tempo real as características visuais e, caso identifique o prédio, exibe informações relevantes sobre o mesmo na tela do dispositivo.

#### <span id="page-49-0"></span>5.4 Testes e validação

A validação e os testes são uma parte fundamental do processo de desenvolvimento de qualquer projeto, especialmente de um aplicativo de realidade aumentada como o que foi desenvolvido. Para garantir uma experiência de uso satisfatória, realizamos testes de usabilidade e validação por colegas de turma após a finalização do desenvolvimento.

Os testes avaliaram a facilidade de navegação e compreensão das informações apresentadas no aplicativo, além da precisão do reconhecimento das imagens alvo e a estabilidade do aplicativo durante o uso. A metodologia usada consistiu em convidar oito voluntários para instalarem e testarem o aplicativo sem qualquer ajuda ou instrução prévia. Cada usuário foi solicitado a realizar uma série de tarefas, como acessar os créditos e informações do app, navegar pelo mapa 3d do campus, selecionar um prédio e visualizar informações sobre o mesmo.

Para avaliar a eficácia do aplicativo em diferentes condições de luminosidade, foram realizados testes entre as 11 horas da manhã e as 16 horas. Dessa forma, foi possível verificar se a intensidade da luz solar afetava a leitura da câmera do dispositivo.

Durante os testes, notou-se que o desempenho do app foi um pouco comprometido entre as 12 e 13 horas, devido à alta luminosidade do sol nesse horário. Especificamente, o app teve mais dificuldade em reconhecer o prédio central, que é muito alto e pode ter sido mais afetado pela incidência direta dos raios solares. No entanto, fora desse período, o app apresentou um bom desempenho na identificação dos prédios da universidade.

Ao longo dos testes, foram coletados diversos dados, como o tempo m´edio para concluir cada tarefa, a taxa de conclusão das tarefas e o número de erros cometidos. Esses dados foram analisados para identificar possíveis problemas na usabilidade do aplicativo e aprimorar sua interface.

Tarefa 1 - Navegar pelo mapa 3D do campus:

- $\bullet$  Tempo médio: 47 segundos
- Taxa de conclusão:  $100\%$
- Número de erros cometidos: 0

Tarefa 2 - Selecionar um prédio usando a câmera para identificá-lo e visualizar informações sobre o mesmo:

- Tempo médio: 2 minutos e 47 segundos
- Taxa de conclusão:  $87.5\%$
- Número de erros cometidos: 1

Tarefa 3 - Acessar os créditos do app:

- $\bullet$  Tempo médio: 38 segundos
- Taxa de conclusão:  $100\%$
- Número de erros cometidos: 0

O tempo m´edio para a tarefa 1 foi de 47 segundos, para a tarefa 2 foi de 2 minutos e 47 segundos e para a tarefa 3 foi de 38 segundos. A taxa de conclusão foi de 100% para a tarefa 1 e 3, e de 87.5% para a tarefa 2. Na segunda tarefa, um usuário não conseguiu completá-la devido ao app não reconhecer o prédio selecionado. Não houve erros nas tarefas 1 e 3, e apenas um erro foi cometido na tarefa 2.

Com base nos dados obtidos, foi possível verificar que a primeira tarefa de navegar pelo mapa 3D do campus foi concluída com sucesso por todos os usuários, sem nenhum erro registrado. Já a segunda tarefa, que consistia em selecionar um prédio e visualizar informações sobre ele, teve uma taxa de conclusão de 87.5%, com apenas um usuário não conseguindo finalizar a tarefa. E importante ressaltar que houve um erro de reconhecimento ´ na segunda tarefa para um dos usuários, que não conseguiu identificar o prédio escolhido. Na terceira tarefa, que era acessar os créditos do aplicativo, todos os usuários conseguiram concluir com sucesso, sem nenhum erro registrado.

Os resultados dos testes de usabilidade indicaram que o aplicativo desenvolvido funcionou de forma eficiente e rápida, com os usuários conseguindo navegar facilmente pelo mapa do campus e acessar as informações sobre os prédios. A interface do aplicativo também foi bem avaliada, com os usuários apreciando o design e a estética do aplicativo.

No entanto, foi identificada uma dificuldade na identificação de alguns prédios, especialmente aqueles com alturas mais elevadas. Isso pode ser atribuído à limitação das imagens de referência disponíveis, bem como à forte iluminação solar em determinados momentos do dia.

Além das dificuldades de identificação de alguns prédios como o prédio central, uma outra observação importante que os usuários fizeram foi em relação à usabilidade do aplicativo. Após iniciar o aplicativo e abrir a câmera para a identificação de imagens-alvo, não há um botão visível para retornar ao menu principal. Isso fez com que alguns usuários ficassem confusos e não soubessem como sair da câmera sem fechar completamente o aplicativo e abri-lo novamente.

Essa dificuldade de retorno ao menu pode gerar uma experiência frustrante para os usuários e, consequentemente, diminuir a taxa de utilização do aplicativo. Portanto, é importante que sejam realizadas melhorias na interface do aplicativo, a fim de tornar o retorno ao menu possível.

Outro ponto importante que deve ser mencionado é a necessidade de se investir em mais imagens de referência para melhorar a identificação dos prédios. Isso ocorre principalmente em prédios muito altos e com características arquitetônicas complexas, que dificultam a identificação pelas imagens-alvo disponíveis no banco de dados do aplicativo.

Para solucionar essa questão, é necessário investir em um banco de dados de imagens mais completo e variado, que possa ser atualizado e alimentado com novas imagens à medida que forem sendo disponibilizadas. Dessa forma, é possível aumentar a precisão do aplicativo na identificação de imagens-alvo e melhorar a experiência do usuário como um todo.

Em resumo, os resultados dos testes de usabilidade e validação indicam que o aplicativo possui um bom desempenho em geral, com uma interface atraente e funcionalidades  $\hat{\mu}$ uteis para os usuários. No entanto, há algumas limitações que precisam ser solucionadas, como a dificuldade na identificação de prédios e a usabilidade na navegação entre as telas.

Com base nos resultados obtidos, é possível afirmar que o aplicativo tem um grande potencial de utilização, desde que sejam realizadas as melhorias e ajustes necessários para torná-lo mais eficiente e intuitivo para os usuários.

Para baixar e instalar o aplicativo, você pode acessar o link do arquivo APK no repositório online. Para fazer o download, basta clicar no link e permitir a instalação do aplicativo em seu dispositivo Android. E importante ressaltar que antes de instalar ´ o aplicativo, é preciso habilitar a opção de instalação de fontes desconhecidas em seu dispositivo, o que pode ser feito nas configurações de segurança do Android. O link para download do arquivo APK pode ser encontrado em:

[clique aqui para baixar o UNIFINDER](https://drive.google.com/drive/folders/1turCZqqaKaszAmaZVhFGwAP15CfVjvFx?usp=sharing)

# <span id="page-52-1"></span>6 CRONOGRAMA

O cronograma inicialmente proposto (Tabela [1\)](#page-52-0), tem como objetivo descrever as atividades elaboradas dentro do período definido para o trabalho de conclusão de curso, bem como as que ainda serão realizadas.

Tabela 1 – Cronograma de desenvolvimento do trabalho de conclusão de curso.

<span id="page-52-0"></span>

| Atividades |                                 | 2022 |     |     |            |            |            |     |            |
|------------|---------------------------------|------|-----|-----|------------|------------|------------|-----|------------|
|            |                                 | MAI  | JUN | JUL | AGO        | <b>SET</b> | <b>OUT</b> | NOV | <b>DEZ</b> |
| TCC 1      | Referencial Teórico             |      |     |     | Х          | X          |            |     |            |
|            | Escrita do Pré-Projeto          |      |     |     |            |            | X          | X   |            |
|            | Entrega do Pré-Projeto          |      |     |     |            |            |            | X   |            |
| Atividades |                                 | 2023 |     |     |            |            |            |     |            |
|            |                                 | JAN  | FEV | MAR | <b>ABR</b> | MAI        | JUN        | JUL | AGO        |
| TCC 2      | Fotografar Prédios              | X    |     |     |            |            |            |     |            |
|            | Desenvolvimento do app na Unity |      | X   | X   |            |            |            |     |            |
|            | Modelagem do Ambiente 3D        | X    |     |     |            |            |            |     |            |
|            | Texturização do Ambiente        |      | Х   |     |            |            |            |     |            |
|            | Escrita da Tese                 |      | Х   | X   |            |            |            |     |            |
|            | Defesa da Tese                  |      |     |     | Х          |            |            |     |            |

Fonte: Autor

# <span id="page-53-0"></span>7 CONCLUSAO˜

Em suma, este trabalho teve como objetivo desenvolver um aplicativo de realidade aumentada para auxiliar na navegação em um campus universitário. Para isso, foi utilizado um modelo de desenvolvimento ágil, onde os testes de usabilidade e validação foram fundamentais para aprimorar a interface do aplicativo e garantir uma experiência satisfatória para o usuário.

Os resultados obtidos foram bastante positivos, visto que o aplicativo foi bem avaliado pelos usuários em relação à sua interface e rapidez. No entanto, foram identificadas algumas dificuldades em identificar certos prédios, especialmente aqueles com altura elevada e com limitações nas imagens de referência disponíveis. Todavia, foram propostas algumas soluções para melhorar esse aspecto, como a inclusão de mais imagens de diferentes ângulos no banco de dados.

Além disso, foi observado que a falta de um botão para voltar para o menu durante o uso da câmera também foi um ponto a ser melhorado no aplicativo. Apesar desses desafios, o aplicativo obteve um bom desempenho geral e foi bem avaliado pelos usuários. A interface intuitiva e a rapidez do aplicativo foram destacadas pelos usuários como pontos fortes.

Portanto, podemos concluir que o aplicativo desenvolvido atendeu às necessidades dos usuários em termos de navegação pelo campus universitário e se mostrou uma ferramenta útil e prática. A disponibilização de informações sobre os prédios foi bastante útil e ajudou os usuários a se localizarem melhor no ambiente universitário. Através do processo de desenvolvimento ágil e dos testes de usabilidade e validação, foi possível aprimorar o aplicativo e garantir uma experiência de uso satisfatória para os usuários. O projeto do aplicativo estará disponível para a universidade, caso haja interesse em mantê-lo atualizado e melhorando a experiência dos usuários.

# **REFERÊNCIAS**

<span id="page-54-10"></span><span id="page-54-0"></span>AKcAY, Y. et al. Augmented reality and its applications: a review. **International Journal** of Computer Applications in Technology, Inderscience Publishers, v. 67, n. 1, p. 16–24, 2021.

<span id="page-54-13"></span>André Fogaça. Google Maps. 2019. Disponível em: <[https://tecnoblog.net/noticias/2019/](https://tecnoblog.net/noticias/2019/03/11/realidade-aumentada-google-maps-brasil/)  $03/11$ /realidade-aumentada-google-maps-brasil/>. Acesso em: 20 de março 2023.

<span id="page-54-14"></span>Aprendizado e Suporte do Adobe XD. **Adobe**. 2023. Disponível em:  $\langle \text{https://helpx.addobe.}}$  $\text{com}/\text{br/support}/\text{xd.html}$ . Acesso em: 21 de março 2023.

<span id="page-54-2"></span>Artur Dullius. Univates. 2017. Disponível em: <[https://www.univates.br/noticia/](https://www.univates.br/noticia/21306-o-campus-em-realidade-aumentada)  $21306$ -o-campus-em-realidade-aumentada $>$ . Acesso em: 21 de março 2023.

<span id="page-54-6"></span>Aryabrata Basu. capacete. 2023. Disponível em: <[https://www.researchgate.net/figure/](https://www.researchgate.net/figure/Ivan-Sutherlands-head-mounted-3D-display-c-1968-The-display-had-a-suspending_fig1_337438550) [Ivan-Sutherlands-head-mounted-3D-display-c-1968-The-display-had-a-suspending](https://www.researchgate.net/figure/Ivan-Sutherlands-head-mounted-3D-display-c-1968-The-display-had-a-suspending_fig1_337438550) fig1 [337438550](https://www.researchgate.net/figure/Ivan-Sutherlands-head-mounted-3D-display-c-1968-The-display-had-a-suspending_fig1_337438550)>. Acesso em: 20 de março 2023.

<span id="page-54-7"></span>AZUMA, R. et al. **A survey of augmented reality**. 2017. 355–385 p.

<span id="page-54-8"></span>AZUMA, R. T. A survey of augmented reality. Foundations and Trends $\overline{R}$  in Human–Computer Interaction, Now Publishers Inc., v. 8, n. 2–3, p. 73–272, 2018.

<span id="page-54-5"></span>AZUMA, R. T. Ivan sutherland and the origins of augmented reality. Computer, IEEE, v. 52, n. 5, p. 20–29, 2019.

<span id="page-54-12"></span>BIANCO, T. et al. Augmented reality in healthcare: A systematic literature review and future developments. International Journal of Medical Informatics, Elsevier, v. 147, p. 104365, 2021.

<span id="page-54-15"></span>Blender Portall. **Blender**. 2023. Disponível em: <<https://www.blender.org/>>. Acesso em: 21 de março 2023.

<span id="page-54-3"></span>CISNEROS, J. L. V. et al. Aplicación móvil con realidad aumentada para la localización de espacios dentro de un campus universitario (mobile application with augmented reality to locate areas inside a university campus). Pistas Educativas, v. 43, n. 141, 2022.

<span id="page-54-1"></span>CONSONI, G. B.; MARTINS, P. E. R.; JAPUR, L. M. D. Realidade aumentada aplicada ao patrimônio histórico-arquitetônico: projeto de aplicativo para visualização dos prédios históricos da ufrgs. Revista do Instituto Histórico e Geográfico do Rio Grande do Sul, n. 157, p. 63–78, April 2020. ISSN 0073-4721.

<span id="page-54-4"></span>DINIZ, P. D.; FRANÇA, A. C. C. Comparação entre soluções para realidade virtual: O caso do projeto fafica virtual.

<span id="page-54-9"></span>ESTRUTURA DE COMUNICAÇÃO. **tablet**. 2023. Disponível em:  $\langle \text{https://www.estruturadecomunicacao.com.br/}$  $\langle \text{https://www.estruturadecomunicacao.com.br/}$  $\langle \text{https://www.estruturadecomunicacao.com.br/}$ [como-a-realidade-aumentada-pode-interagir-com-a-comunicacao/](https://www.estruturadecomunicacao.com.br/como-a-realidade-aumentada-pode-interagir-com-a-comunicacao/)>. Acesso em: 20 de março 2023.

<span id="page-54-11"></span>Halo Notoriedade. Realidade Virtual. 2023. Disponível em: <[https://halonotoriedade.com.](https://halonotoriedade.com.br/tecnologia-por-que-a-realidade-virtual-na-construcao-civil-e-tao-atraente/) [br/tecnologia-por-que-a-realidade-virtual-na-construcao-civil-e-tao-atraente/](https://halonotoriedade.com.br/tecnologia-por-que-a-realidade-virtual-na-construcao-civil-e-tao-atraente/)>. Acesso em: 20 de março 2023.

<span id="page-55-10"></span>INC., P. Vuforia Developer Portal. 2023. Disponível em: <<https://developer.vuforia.com>>. Acessado em: 22/03/2023.

<span id="page-55-1"></span>Olhar digital. **Olhar digital**. 2019. Disponível em:  $\langle \text{https://olhardigital.com.br/2019/05/})$  $\langle \text{https://olhardigital.com.br/2019/05/})$  $\langle \text{https://olhardigital.com.br/2019/05/})$ [09/videos/google-anuncia-implementacao-de-realidade-aumentada-no-maps/](https://olhardigital.com.br/2019/05/09/videos/google-anuncia-implementacao-de-realidade-aumentada-no-maps/)>. Acesso em: 22 de novembro 2022.

<span id="page-55-7"></span>PREDA, M. Augmented reality in games: A survey. Entertainment Computing, Elsevier, v. 18, p. 1–22, 2017.

<span id="page-55-8"></span>Redação. **Jogo Pokemon GO.** 2018. Disponível em: <[https://olhardigital.com.br/2018/10/](https://olhardigital.com.br/2018/10/11/noticias/pokemon-go-ganhara-nova-realidade-aumentada-no-android-e-4-geracao-em-breve/) [11/noticias/pokemon-go-ganhara-nova-realidade-aumentada-no-android-e-4-geracao-em-br](https://olhardigital.com.br/2018/10/11/noticias/pokemon-go-ganhara-nova-realidade-aumentada-no-android-e-4-geracao-em-breve/)eve/  $>$ . Acesso em: 20 de março 2023.

<span id="page-55-4"></span>SCHULZ, A. P. Modelagem de exteriores extensos: Estudo de caso com'campus virtual do centro de ciências tecnológicas de joinville'. **Joinville: UDESC**, 2004.

<span id="page-55-2"></span>SILVA, G. da; OLIVEIRA, L. C.; FERNANDES, S. R. Uso de realidade aumentada para ensino de arquitetura de computadores com mips. In: WORKSHOP SOBRE EDUCAÇÃO **EM COMPUTAÇÃO (WEI).** [S.l.: s.n.], 2018. v. 26.

<span id="page-55-3"></span>TAGGART, M. W. Augmented reality in education: Current technologies and the potential for education. **Journal of Education and Human Development**, v. 8, n. 1, p. 1–12, 2019.

<span id="page-55-11"></span>Unity Portal. Unity. 2023. Disponível em:  $\langle \text{https://unity.com/pt>}.$  $\langle \text{https://unity.com/pt>}.$  $\langle \text{https://unity.com/pt>}.$  Acesso em: 21 de março 2023.

<span id="page-55-6"></span>VUFORIA. Augmented Reality in Manufacturing: A Practical Guide. 2021. Disponível em: <[https://www.ptc.com/en/products/augmented-reality/](https://www.ptc.com/en/products/augmented-reality/augmented-reality-in-manufacturing) [augmented-reality-in-manufacturing](https://www.ptc.com/en/products/augmented-reality/augmented-reality-in-manufacturing)>.

<span id="page-55-0"></span>XAVIER, M. F. et al. A realidade aumentada e virtual como métodos de ensino. **Brazilian** Journal of Development, v. 6, n. 12, p. 97362–97370, 2020.

<span id="page-55-5"></span>YUEN, S. C.-Y.; YAOYUNEYONG, G.; JOHNSON, E. Augmented reality: An overview and five directions for ar in education. 2011.

<span id="page-55-9"></span>ZHANG, L. et al. A review of recent progress in augmented reality-based indoor and outdoor localization systems. Sensors, Multidisciplinary Digital Publishing Institute, v. 21, n. 16, p. 5574, 2021.

<span id="page-56-0"></span>Apêndices

# <span id="page-57-1"></span>APÊNDICE  $A - TELAS DO APLICATIVO$

<span id="page-57-0"></span>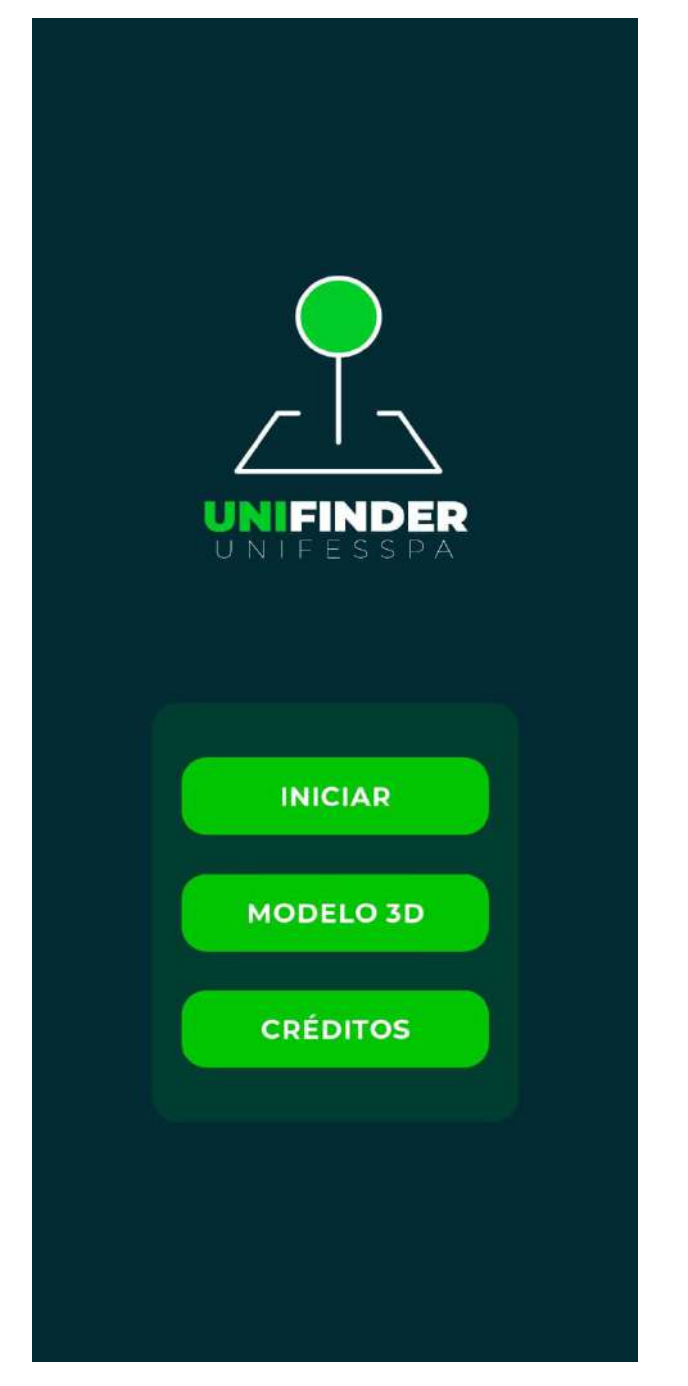

Figura 40 – Tela inicial do app

Fonte: O autor

<span id="page-58-0"></span>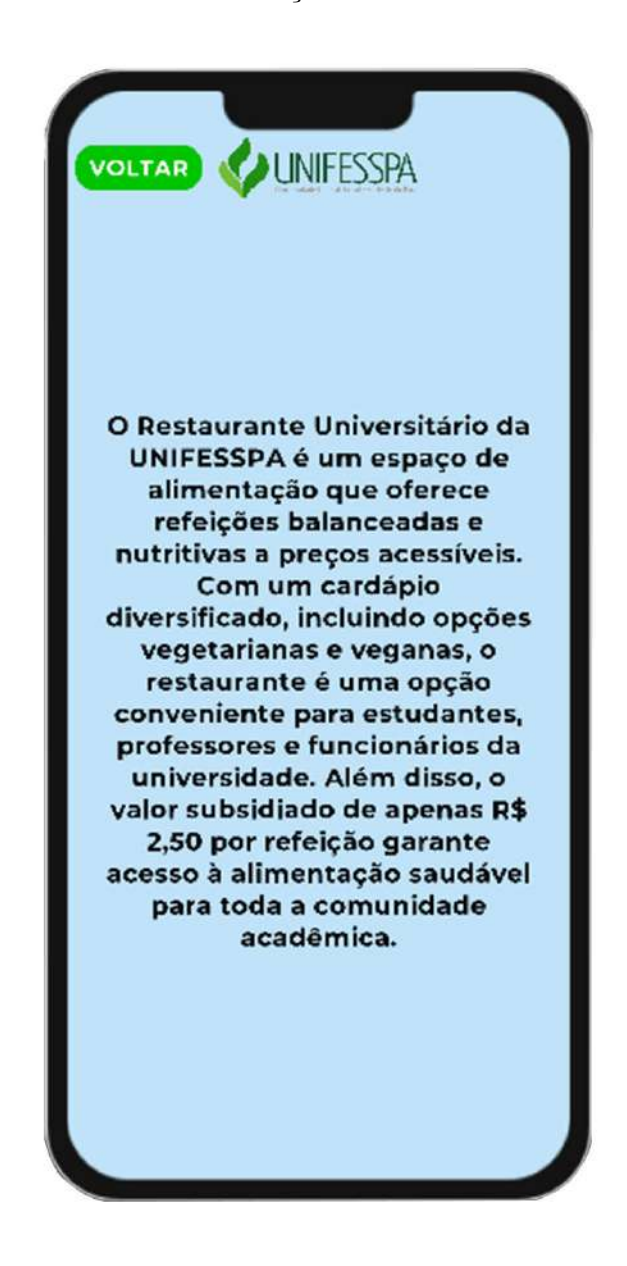

Figura 41 – Tela de informações do Restaurante Universitário

Fonte: O autor

<span id="page-59-0"></span>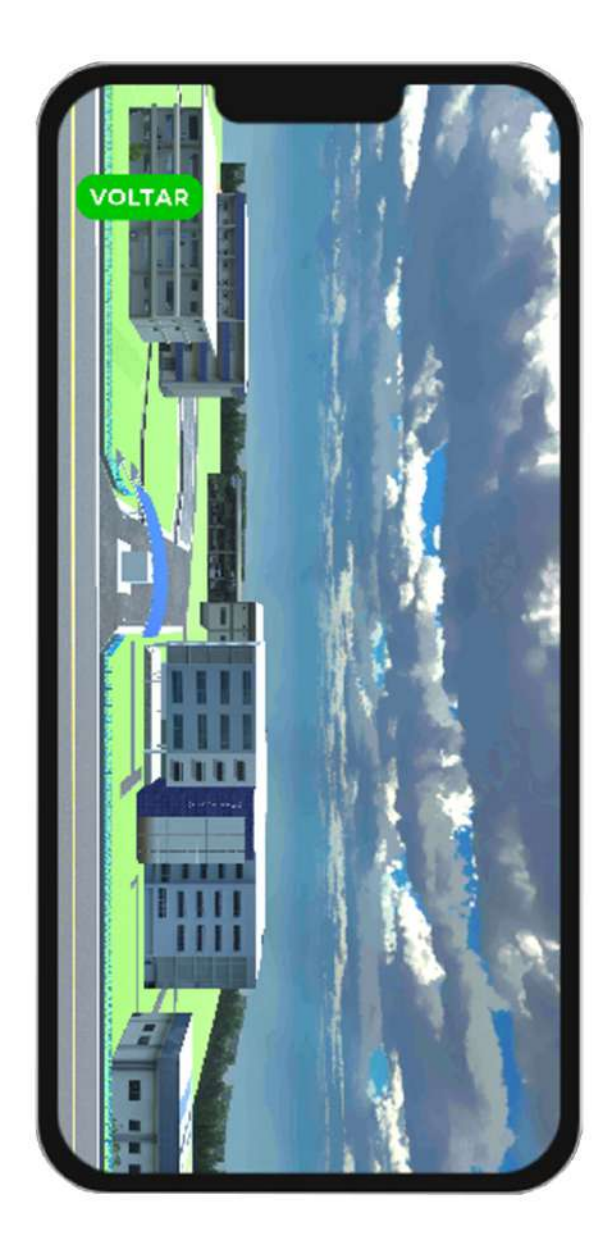

Figura 42 – Tela do modelo 3d

Fonte: O autor

<span id="page-60-0"></span>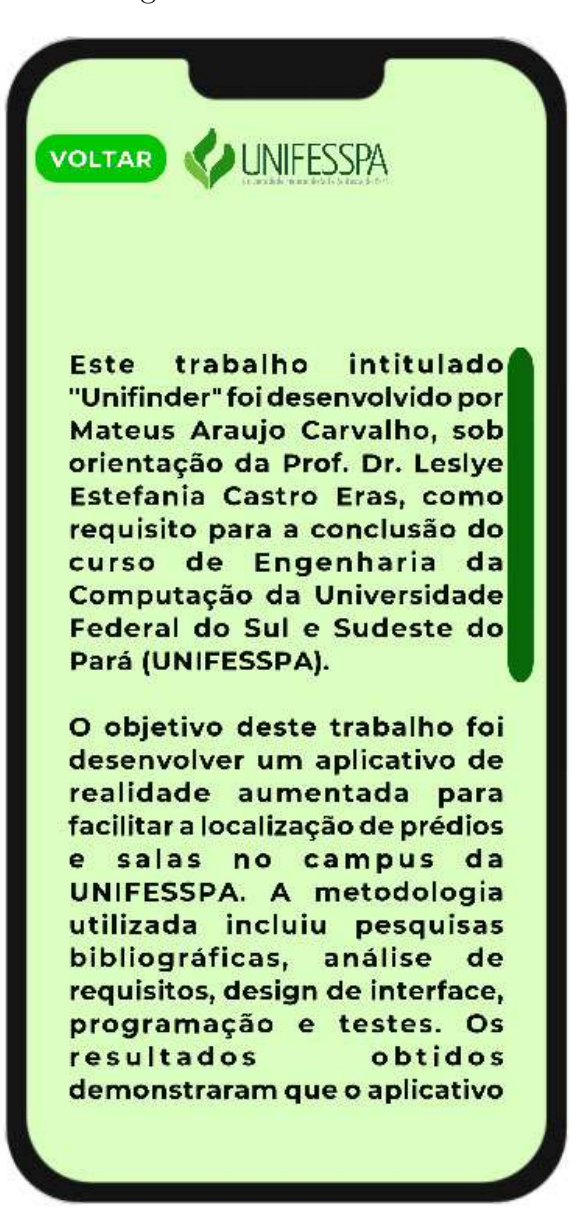

Fonte: O autor